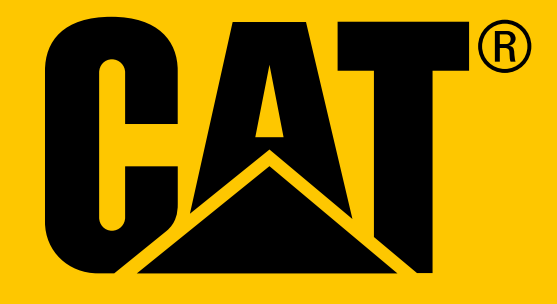

Cat® S41 სმარტფონი მომხმარებლის სახელმძღვანელო

## გთხოვთ, პირველად გამოყენებამდე წაიკითხეთ უსაფრთხოების ზომები

- ამ მოწყობილობის სწორი გამოყენების უზრუნველსაყოფად, გთხოვთ წაიკითხოთ ეს სახელმძღვანელო და რეკომენდებული უსაფრთხოების ზომები.
- მიუხედავად მისი თანდაყოლილი გამძლეობისა: მოერიდეთ მოწყობილობის დარტყმას, სროლას, ჭყლეტას, გახვრეტას ან გადაღუნვას.
- მარილიან წყალში გამოიყენების შემთხვევაში, გადაავლეთ წყალი მოწყობილობას მარილის კოროზიის თავიდან ასაცილებლად.
- ნუ შეეცდებით თქვენი მობილური ტელეფონის ან მისი აქსესუარების დაშლას. მხოლოდ კვალიფიციურ პერსონალს შეუძლია მისი მხარდაჭერა ან შეკეთება.
- არ ჩართოთ მოწყობილობა იმ დროს, როდესაც მობილური ტელეფონების გამოყენება აკრძალულია ან ისეთ სიტუაციაში, როდესაც მოწყობილობამ შეიძლება გამოიწვიოს დაბრკოლება ან საფრთხე.
- არ გამოიყენოთ მოწყობილობა ტარების დროს.
- გამორთეთ მოწყობილობა სამედიცინო აპარატურასთან სიახლოვის დროს და დაიცავით საავადმყოფოებსა და ჯანდაცვის ობიექტებში მობილური მოწყობილობების გამოყენების წესები.
- თვითმფრინავში ყოფნის დროს, გამორთეთ მოწყობილობა ან გააქტიურეთ თვითმფრინავის რეჟიმი, რადგან შეიძლება თვითმფრინავის საკონტროლო მოწყობილობა გააფუჭოს.
- გამორთეთ მოწყობილობა მაღალი სიზუსტის ელექტრონული მოწყობილობების მახლობლად ყოფნისას, რადგან მან შეიძლება გავლენა მოახდინოს მათ ფუნქციონირებაზე.
- ნუ განათავსებთ თქვენს მობილურ ტელეფონს ან მის აქსესუარებს ძლიერ ელექტრომაგნიტური ველის მქონე კონტეინერში.
- ნუ განათავსებთ მაგნიტური ველის მატარებელ ხელსაწყოს თქვენს მობილურ ტელეფონთან ახლოს. მოწყობილობიდან გამოცემულმა რადიაციამ შეიძლება წაშალოს ინფორმაცია, რომელიც მასში ინახება.
- ნუ გამოიყენებთ მოწყობილობას აალებადი გაზის მქონე გარემოში, ისეთში, როგორიცაა ბენზინგასამართი სადგური, ნურც მაღალ ტემპერატურულ ადგილას მოათავსებთ მას.
- შეინახეთ მობილური ტელეფონი და მისი აქსესუარები ბავშვებისაგან მოშორებით.
- არ მისცეთ უფლება ბავშვებს გამოიყენონ თქვენი მობილური ტელეფონი მითითებების გარეშე.
- გამოიყენეთ მხოლოდ ნებადართული ბატარეები და დამტენები რათა თავიდან აიცილოთ აფეთქებების რისკი.
- დაიცავით ყველა კანონი და წესი უსადენო მოწყობილობების გამოყენებასთან დაკავშირებით. უსადენო მოწყობილობის გამოყენების დროს, პატივი ეცით სხვა ადამიანების კონფიდენციალურობასა და კანონით გათვალისწინებულ უფლებებს.
- სამედიცინო იმპლანტანტების (გულის, ინსულინის, და ა.შ.) მქონე პაციენტის შემთხვევაში, დაიჭირეთ მობილური ტელეფონი იმპლანტიდან 15სმ-ის დაშორებით და დარეკვისას გეკავოთ ტელეფონი იმპლანტის მოპირდაპირე მხარეს.
- მკაცრად დაიცავით ამ სახელმძღვანელოს შესაბამისი ინსტრუქციები USB კაბელის გამოყენებისას, წინააღმდეგ შემთხვევაში შესაძლოა მოხდეს თქვენი მოწყობილობის ან კომპიუტერის დაზიანება.

## იურიდიული ცნობა

© 2017 Caterpillar. ყველა უფლება დაცულია. CAT, CATERPILLAR, BUILT FOR IT, მათი შესაბამისი ლოგოები, "Caterpillar Yellow," "Power Edge"-ის სავაჭრო ვიზუალური მახასიათებელი ისევე როგორც კორპორატიული და პროდუქტის იდენტობა რომელიც გამოიყენება შემდეგში, წარმოადგენს Caterpillar-ის სავაჭრო ნიშნებს და არ შეიძლება იყოს გამოყენებული ნებართვის გარეშე.

Bullitt Mobile Ltd წარმოადგენს Caterpillar Inc-ის ლიცენზიატს.

Bullitt Mobile Ltd.-ისა და მესამე მხარის სავაჭრო ნიშნები წარმოადგენს მათი შესაბამისი მფლობელების საკუთრებას.

Caterpillar Inc-ის წინასწარი წერილობითი თანხმობის გარეშე, არ შეიძლება ამ დოკუმენტის არც ერთი ნაწილის რეპროდუცირება ან ნებისმიერი სახით ან საშუალებით გადაცემა.

პროდუქტი რომელიც აღწერილია ამ სახელმძღვანელოში შეიძლება შეიცავდეს შესაძლო ლიცენზორებს და პროგრამას რომლის საავტორო უფლებებიც არის დაცული. მომხმარებლებმა არ უნდა მოახდინონ, აღნიშნული პროგრამის ან ტექნიკის ნებისმიერი სახით რეპროდუცირება, გავრცელება, ცვლილებები, დეკომპილაცია, დაშლა, გაშიფვრა, ექსტრაქტი, რევერსული ინჟინირება, იჯარით გაცემა, გასხვისება ან სუბლიცენზია. ზემოაღნიშნული შეზღუდვები დასაშვებია თუ ასეთი შეზღუდვები აკრძალულია მოქმედი კანონმდებლობით ან თუ ამგვარი ქმედება დაშვებულ იქნა ლიცენზიის მქონე შესაბამისი საავტორო უფლებების მფლობელების მიერ.

The Bluetooth® სიტყვის ნიშნები და ლოგოები რეგისტრირებული სავაჭრო ნიშნებია, რომელიც ეკუთვნის Bluetooth SIG, Inc.-ს და მათი ნებისმიერი სახით გამოყენება Bullitt Group-ის მიერ არის ლიცენზირებული. ყველა სხვა მესამე მხარის სავაჭრო ნიშნები და სახელები ეკუთვნის შესაბამის მფლობელებს.

Wi-Fi® წარმოადგენს Wi-Fi Alliance®-ის რეგისტრირებულ სავაჭრო ნიშანს.

## შენიშვნა

პროდუქტისა და მისი აქსესუარების ზოგიერთი თვისებები რომელიც აღწერილია აქ გამომდინარეობს პროგრამის დამონტაჟებიდან, ადგილობრივი ქსელის შესაძლებლობებისა და პარამეტრებისაგან და შესაძლებელია არ ამოქმედდეს ან შეიძლება შეიზღუდოს ადგილობრივი ქსელის ოპერატორების ან ქსელის პროვაიდერის მიერ. ამდენად, სახელმძღვანელოში მოცემული აღწერილობა შეიძლება ზუსტად არ დაემთხვეს პროდუქტს ან მის აქსესუარებს რომელიც თქვენ შეიძინეთ.

მწარმოებელი იტოვებს უფლებას, ყოველგვარი წინასწარი გაფრთხილების ან ვალდებულების გარეშე, შეცვალოს ან შეასწოროს ნებისმიერი ინფორმაცია ან სპეციფიკაცია რომელიც მოცემულია სახელმძღვანელოში.

მწარმოებელი არ არის პასუხისმგებელი ნებისმიერი პროდუქციის კანონიერებასა და ხარისხზე, რომელსაც თქვენ ატვირთავთ ან ჩამოტვირთავთ ამ მობილური ტელეფონის მეშვეობით, მათ შორის, ტექსტზე, სურათებზე, მუსიკაზე, ფილმებსა და პროგრამებზე რომლებიც პროდუქტში არ არიან ინტეგრირებული და რომლებიც დაცულნი არიან საავტორო უფლებებით. პასუხისმგებელი პირი იმ შედეგებზე რომლებიც წარმოიქმნება ზემოაღნიშნული

პროდუქციის ამ მობილურ ტელეფონში დამონტაჟებით ან გამოყენებით ხართ თქვენ.

## არანაირი გარანტია

ამ სახელმძღვანელოს შინაარსი მოწოდებულია, "როგორც არის". გარდა იმ შემთხვევებისა რომლებსაც მოქმედი კანონმდებლობა ითვალისწინებს, არ არსებობს არანაირი სახის გარანტია ამ სახელმძღვანელოს სიზუსტესთან, საიმედოობასთან და შინაარსთან დაკავშირებით, რომელიც შეიძლება იყოს გამოხატული ან ნაგულისხმევი, მათ შორის, მაგრამ არ შემოიფარგლება, ნაგულისხმევი გარანტიები გაყიდვის უნარიანობისა და ვარგისიანობისა კონკრეტული მიზნებისთვის.

მაქსიმალურ დონეზე, რომელიც ნებადართულია მოქმედი კანონმდებლობით, მწარმოებელი არავითარ შემთხვევაში არ აგებს პასუხს ნებისმიერ სპეციალურ, შემთხვევით, არაპირდაპირ ან შედეგობრივ ზიანზე, ან განაცდურზე, ბიზნესზე, შემოსავლებზე, მონაცემებზე, კეთილ ნებაზე ან მოსალოდნელ დანაზოგებზე.

## იმპორტისა და ექსპორტის რეგულაციები

მომხმარებლებმა უნდა დაიცვან ყველა საექსპორტო თუ საიმპორტო კანონები და წესები. მომხმარებლებმა უნდა მიიღონ ყველა აუცილებელი სახელმწიფო ნებართვა და ლიცენზიები ამ სახელმძღვანელოში აღნიშნული პროდუქტის ექსპორტის, რეექსპორტის ან იმპორტისათვის, მათ შორის, პროგრამებისა და ტექნიკური მონაცემების ჩათვლით.

# სარჩევი

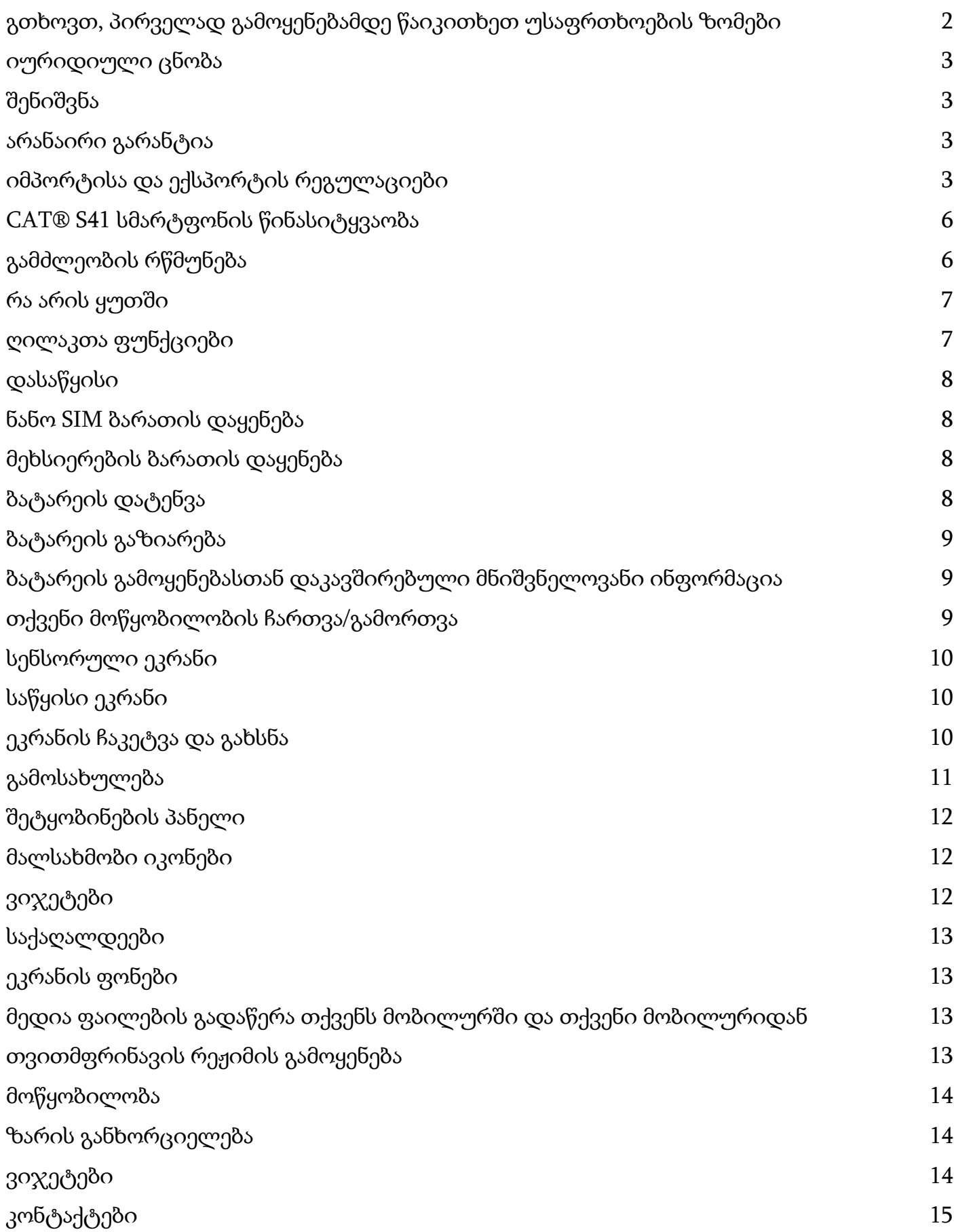

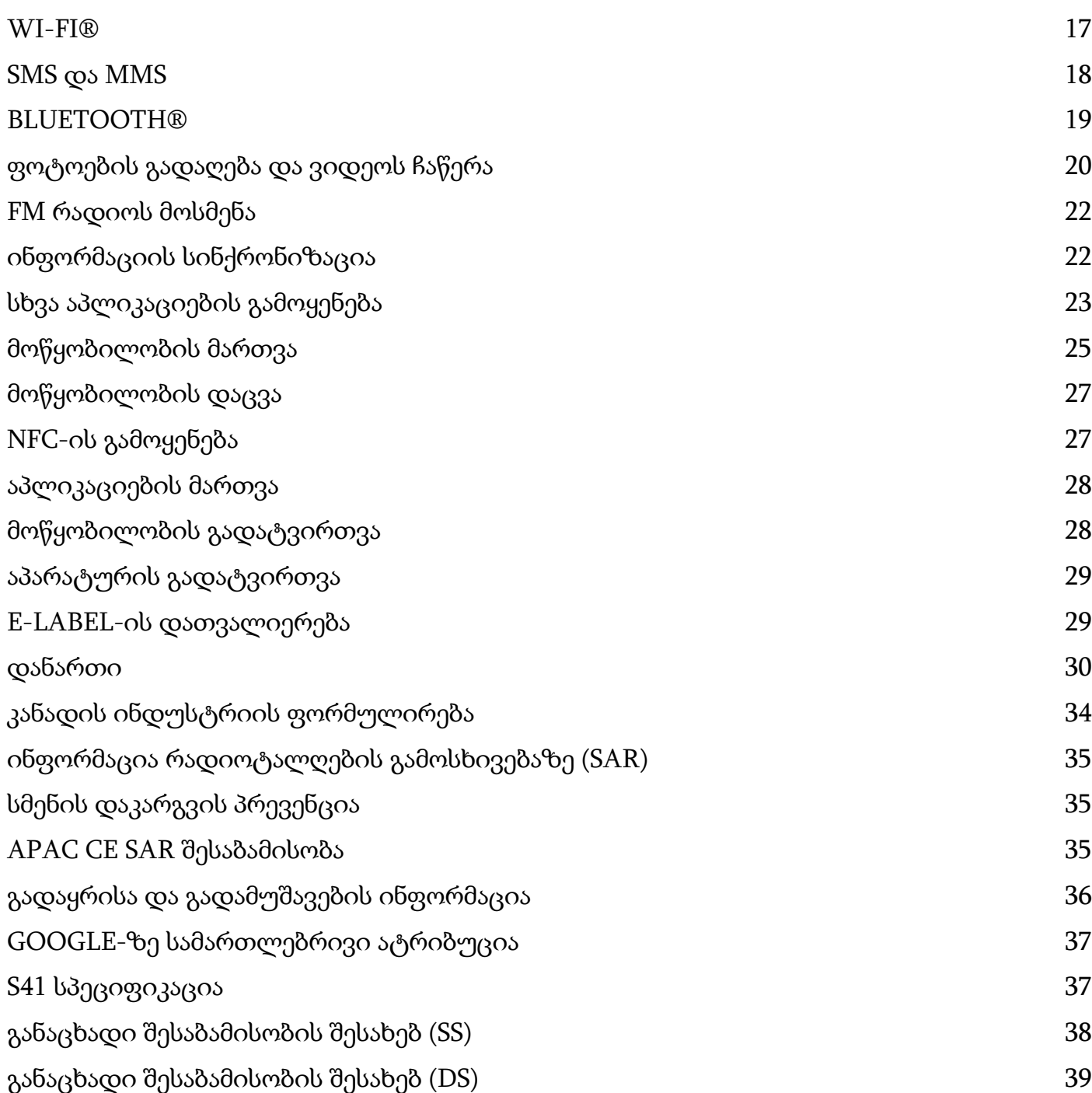

# CAT® S41 სმარტფონის წინასიტყვაობა

გამძლე სმარტფონი ხანგრძლივი ბატარეის სიმძლავრით, რომელსაც მისი ბატარეის გაზიარების ფუნქციით სხვა მოწყობილობებისა და აქსესუარების დატენვაც კი შეუძლია. შეიქმნა, რათა ყოველდღე გაუმკლავდეს თქვენს წინაშე არსებულ უკიდურეს პირობებს მუშაობისა და თამაშის დროს. დააგდეთ ძირს, ჩააგდეთ წყალში, ან არ დატვირთოთ - Cat® S41 არ გიღალატებთ.

შენი სმარტფონი არ მხოლოდ სერტიფიცირებულია უმაღლესი ხარისხის სტანდარტების გამძლეობით, MIL SPEC 810Gის და IP68-ის წყალის და მტვერის გამძლეობით, არამედ ის ასევე გამოირჩევა ისეთი შესაძლებლობებით, რომლებიც ტესტების მიღმა აღწევენ. გამძლეობის დადასტურება ბეტონზე დაგდებით 1.8 მეტრის შთამბეჭდავი სიმაღლიდან, საკმაოდ რთული გამოცდა, რომ გაუძლოს თერმულ შოკებსა და მარილის შეშხეფებას, წყალგაუმტარი 2 მეტრის სიღრმეში 60 წუთის განმავლობაში და აქვს წყლის ქვემოთ სურათებისა და ვიდეოების გადაღების საშუალება. Cat S41 არ გაითიშება, და არა აქვს მნიშვნელობა ცხოვრება რა ვარამს მოუტანს მას.

Cat S41 არის პრაქტიკული სმარტფონი, რომელიც შედგენილია ნამდვილად სასარგებლო ფუნქციებით, რათა მაქსიმალურად მეტად პროდუქტიული დღე გქონდეთ. მისი ბატარეის მაღალი სიმძლავრე და 128 გბ-ის გაზრდადი მეხსიერება, გარანტიას გაძლევთ, რომ ყოველდღიური პროდუქტიულობა, ვებ გვერდების დათვალიერება, გზავნილების გაგაზავნა, მუსიკის მოსმენა და სხვა ეჭვქვეშ არ დადგება. მისი დიდი და ნათელი, გაფხაჭვნისგან გამძლე, 5"-იანი, ზემაღალი მკაფიოობის მქონე გამოსახულების წაკითხვა შეიძლება პირდაპირ მზის შუქზეც და შეიძლება გამოყენებულ იქნას მაშინაც, როდესაც სველია ან როცა ხელთათმანები გიკეთიათ. ასევე, მისი ადვილად მოსახერხებელი დიზაინი გთავაზობთ მრავალფუნქციურ პროგრამირებად ღილაკს - გამოიყენება 'ერთ ღილაკზე დაჭრით დალაპარაკებისთვის' (Push to Talk (PTT)), ან ფანრის ან კამერის ადვილად ჩასართავად.

### გამძლეობის რწმუნება

თქვენი მოწყობილობის ძირს დავარდნა:

- ნებადართულია: გამოიყენოთ თქვენი მოწყობილობა 1.8 მეტრის სიმაღლეზე ამ სიმაღლეზე გამოცდილია, რომ ის არ ფუჭდება.
- არ შეიძლება: მოისროლოთ თქვენი მოწყობილობა ძალით 1.8 მეტრის სიმაღლეზე მაღლიდან. მოწყობილობა გამძლეა, მაგრამ არა დაუშლელი.

#### წყალგაუმტარობა:

- ნებადართულია: გამოიყენოთ თქვენი მოწყობილობა ნესტიან და სველ პირობებში 5''-იანი მრავალ-სენსორული ეკრანი სველი თითებითაც მუშაობს. დარწმუნდით, რომ ყველა კომპონენტი და საფარი შესაბამისად არი დახურული სანამ მოწყობილობას წყალში გამოიყენებდეთ. მოწყობილობას შეუძლია გაუძლოს 2 მეტრის სიღრმეს 1 სთ-ის განმავლობაში.
- არ შეიძლება: დაგავიწყდეთ თქვენი მოწყობილობის კომპონენტების დახურვა წყალში გამოყენებამდე ან იმ შემთხვევაში თუ მის გამოყენებას 2 მეტრის სიღრმის მიღმა აპირებთ.

#### მტვერგაუმტარი და უფხაჭვნელი:

• ნებადართულია: გამოიყენოთ თქვენი მოწყობილობა ბინძურ, მტვრიან გარემოში. Cat S41 არის სერტიფიცირებული IP68, გამძლეობის სტანდარტის ინდუსტრიული საზომი და მისი ეკრანი შედგება უფხაჭვნელი Corning® Gorilla® Glass 5-ისაგან.

#### ექსტრემალური ტემპერატურა:

- ნებადართულია: გამოიყენოთ თქვენი მოწყობილობა ტემპერატურულ დიაპაზონში -20° C-დან 55° C-მდე. მას ასევე შეუძლია გაუძლოს ტემპერატურის უკიდურეს ცვლილებებს: ცივიდან ცხელს, ან პირიქით.
- არ შეიძლება: გამოიყენოთ თქვენი აპარატი მოქმედების დიაპაზონის გარეთ -20° C-დან + 55° C-მდე ის არ არის შექმნილი, რომ გაუძლოს უფრო ცივს ან უფრო ცხელს.
- მოწყობილობა
- სწრაფი დაწყების მეგზური
- USB დენის კაბელი და დატენვის ადაპტერი
- დენის გაზიარების კაბელი
- მოწყობილობაზე, ქარხნულად უკვე დამონტაჟებული ეკრანის დამცავი
- 12 13  $1$   $2$  3 4 16 11 15  $10$ 9 в 148 7 5 6
- შესაერთებელი ბუდე 2. 8მპ წინა კამერა
- 1. ყურსასმენის

4. მიკროფონები

5. ბოლო აპების ღილაკი

15. ხმის ასაწევ/დასაწევი

ღილაკი 16. ჩართვის ღილაკი

3. სასმენი

• ხმა - დააჭირეთ ხმის ასაწევ ღილაკს რათა აუწიოთ ხმას ან ხმის დასაწევ ღილაკს რათა დაუწიოთ ხმას, ზარის

• როდესაც კამერის აპი გაქვთ ჩართული, დააჭირეთ ხმის ასაწევ/დასაწევ ღილაკს, რომ გადაიღოთ სურათები.

- 
- 
- 
- 
- 
- 
- 
- 
- 
- 
- ხმის ასაწევ/დასაწევი ღილაკი

ჩართვის ღილაკი

- 
- 
- 
- 
- 
- 
- 
- 

მელოდიას, აუდიო-ვიდეოს ან მაღვიძარას

- 
- 
- 
- -
	-
- დააჭირეთ, რომ დახუროთ ეკრანის კლავიატურა.
- 
- 
- დააჭირეთ, რომ წინა ეკრანზე დაბრუნდეთ
- 
- 
- 
- 
- 
- 
- 

• დააჭირეთ, რომ ჩართოთ მოწყობილობა

- 
- 
- 
- 
- 
- 
- 
- უკან დაბრუნების ღილაკი
- დააჭირეთ ნებისმიერ დროს, რომ გახსნათ ბოლო ხანს გამოყენებული აპები

• გეჭიროთ მთავარი ღილაკი, რომ გამოიყენოთ თქვენი Google ასისტენტი

ბოლო აპების ღილაკი

• ეკრანის ანაბეჭდი – დააჭირეთ ორივეს ჩართვის და ხმის დაწევის ღილაკებს ერთდროულად

• დააჭირეთ, რომ ჩაკეტოთ ან ჩართოთ ეკრანი როდესაც მობილური ტელეფონი ჩამქვრალ მდგომარეობაშია. მთავარი გვერდის ღილაკი • დააჭირეთ ნებისმიერ დროს რომ გამოჩნდეს საწყისი ეკრანი.

• დააჭირეთ და გქონდეთ დაჭერილი, რომ გახსნათ ტელეფონის პარამეტრების მენიუ.

ღილაკთა ფუნქციები

6. დინამიკები 7. მთავარი გვერდის ღილაკი 8. უკან დაბრუნების ღილაკი 9. პროგრამირებადი ღილაკი 10. SIM ბარათის ჩასადები 11. MICROSD ბარათის ჩასადები 12. 13მპ იშვიათი კამერა 13. ელვა 14. USB-ის შესაერთებელი

### დასაწყისი

### ნანო SIM ბარათის დაყენება

- 1. მოათავსეთ თქვენი მოწყობილობა ბრტყელ ზედაპირზე ეკრანით ქვემოთ. შემდეგ გახსენით გვერდითა კარი.
- 2. გამოიღეთ SIM პანელი თითებით.
- 3. განათავსეთ ნანო SIM ბარათი SIM პანელში ისე, როგორც მითითებულია პანელის მითითებებში, ანუ ოქროს ფერი თავები მოაქციეთ ზემოთ.
- 4. შესვით უკანვე SIM ბარათის პანელი.

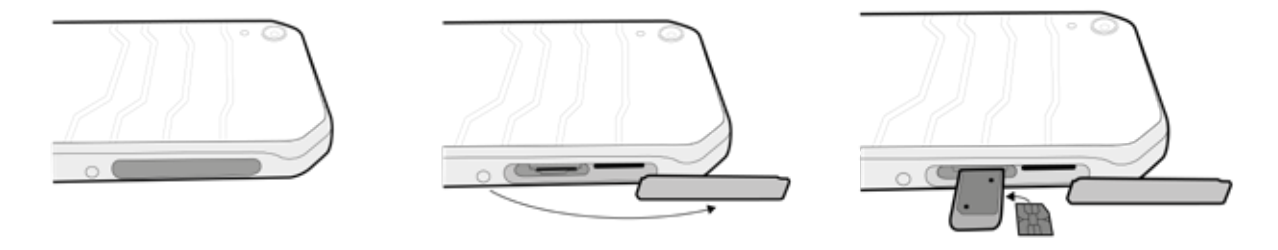

#### შენიშვნა:

- დარწმუნდით, რომ SIM ბარათი უსაფრთხოდ არის მოთავსებული SIM პანელში.
- შეაჭირეთ SIM პანელს მანამ, სანამ იგი სრულად არ ჩაისმება სლოტში.
- იმისათვის, რომ ამოიღოთ ნანო SIM ბარათი, გამოიყენეთ თითები, რათა გამოიღოთ პანელი. შემდეგ ამოიღეთ ნანო SIM ბარათი.

### მეხსიერების ბარათის დაყენება

- 1. მოათავსეთ თქვენი მოწყობილობა ბრტყელ ზედაპირზე ეკრანით ქვემოთ. შემდეგ გახსენით გვერდითა კარი.
- 2. ჩადეთ microSD ბარათი მეხსიერების ბარათის სლოტში ისე რომ ოქროს ფერი თავები მოაქციოთ ზემოთ.

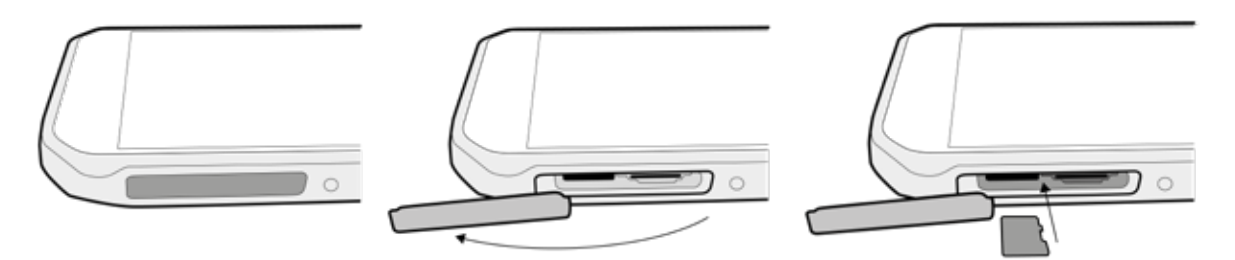

#### შენიშვნა:

- შეაჭირეთ მეხსიერების ბარათს მანამ, სანამ არ გაიგებთ ჩაკეტვის ხმას.
- იმისათვის, რომ ამოიღოთ microSD ბარათი, შეაჭირეთ მეხსიერების ბარათს და გამოანთავისუფლეთ ის.
- ნუ დაატანთ ძალას microSD ბარათს, რადგან ამან შეიძლება დააზიანოს მეხსიერების ბარათი ან სლოტი.

## ბატარეის დატენვა

დატენეთ ბატარეა თქვენი აპარატის პირველად გამოყენებამდე.

1. შეაერთეთ USB დენის კაბელი დატენვის ადაპტერზე.

#### შენიშვნა:

- გამოიყენეთ მხოლოდ Cat-ის მიერ დამტკიცებული დამტენები და კაბელები. გაუთვალისწინებელმა აღჭურვილობამ შესაძლოა გამოიწვიოს მოწყობილობის დაზიანება ან ბატარეების აფეთქება.
- 2. გახსენით USB შესაერთებელი და შეაერთეთ USB კაბელი USB შესაერთებელში.

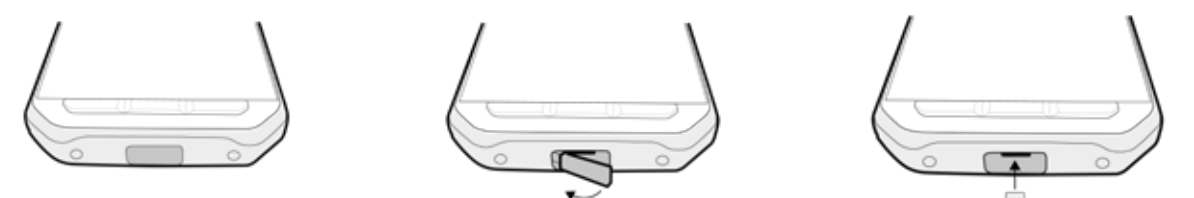

შენიშვნა:

• ფრთხილად, არ გამოიყენოთ USB კაბელის შეერთებისას გადაჭარბებული ძალა და იცოდეთ შესაერთებლის სწორი ორიენტაცია.

Ÿ

- კონტაქტორის არასწორად მიერთებამ შეიძლება ისეთი ზიანი გამოიწვიოს, რომელსაც გარანტია არ ფარავს.
- 3. შეაერთეთ დამტენი სათანადო AC დენის შესაერთებელში.
- 4. როდესაც მწვანე LED შუქი აინთება, ეს მიანიშნებს, რომ თქვენი მოწყობილობა სრულად არის დატენილი. პირველ რიგში, გამოაძვრეთ USB კაბელი მოწყობილობიდან, შემდეგ გამოაძვრეთ დამტენი დენის შესაერთებლიდან.

### ბატარეის გაზიარება

Cat S41-ს გააჩნია ძალიან დიდი 5000 mAh ბატარეა, რაც საკმარისია საიმისოდ, რომ 44 დღის განმავლობაში 3G ლოდინის დროით ან 38 საათის განმავლობაში 3G ლაპარაკის დროით გაძლოს. მისი ბატარეის გაზიარების ფუნქციით, მას ასევე შეუძლია დატენოს სხვა მოწყობილობები და აქსესუარები.

USB ბატარეის გაზიარების კაბელის გამოყენებით, თქვენი მოწყობილობა შესაძლოა გარდაიქმნას ენერგიის აკუმულატორად. თქვენ შეგიძლიათ დატენოთ სხვა მოწყობილობა და აირჩიოთ ბატარეის ის დონე, რომლის გსურთ, რომ მოიტოვოთ საკუთარი თავისთვის, 'ადვილად გამოყენების' ფუნქციით, რომელიც აპლიკაციაში სლაიდერის კონტროლის სახითაა წარმოდგენილი.

#### შენიშვნა:

• იმ შემთხვევაში თუ თქვენს მოწყობილობას 20%-ზე ნაკლები ბატარეა აქვს და შეაერთებთ ბატარეის გაზიარების კაბელს ან გახსნით ბატარეის გაზიარების აპლიკაციას, ეკრანზე გამოვა გზავნილი ტექსტით: "ბატარეის დონე ძალიან დაბალია იმისათვის, რომ გამოიყენოთ ბატარეის გაზიარების ფუნქცია.' აირჩიეთ OK, რომ დატენოთ მოწყობილობა

გაზიარების ლიმიტის გარეშე.

როდესაც მოწყობილობა, რომლის დატენვასაც ცდილობთ მთლიანად დატენილია, ან როდესაც თქვენი წინასწარ დაყენებული ლიმიტი ამოიწურება, ის უბრალოდ შეწყვეტს დატენვას - რაც იმას ნიშნავს, რომ თქვენ შეგიძლიათ არ ინერვიულოთ, ზედამხედველობა არ არის საჭირო.

### ბატარეის გამოყენებასთან დაკავშირებული მნიშვნელოვანი ინფორმაცია

თუ ბატარეა მთლიანად გამოლეულია, თქვენი აპარატი შეიძლება არ გაიხსნას მყისიერად შტეფცელში შეერთების შემდეგ. სანამ შეეცდებით ჩართვას, დააცადეთ ბატარეას დაიტენოს რამდენიმე წუთით. ამ პერიოდში, დატენვის ანიმაცია შეიძლება არ გამოჩნდეს ეკრანზე.

როდესაც ბატარეის დონე დაბალია, ტელეფონი გამცნობთ ხმოვანი გაფრთხილებით და LED ინდიკატორი ანთებს წითელს. როდესაც ბატარეა თითქმის დამჯდარია, თქვენი ტელეფონი ავტომატურად გამოირთვება.

შენიშვნა: ბატარეის დასატენად საჭირო დრო, დამოკიდებულია გარემოს ტემპერატურასა და ბატარეის სიძველეზე.

### თქვენი მოწყობილობის ჩართვა/გამორთვა

#### ჩართვა

 $1. \quad$  დააჭირეთ ჩართვის ღილაკს  $\bigcirc$ .

თქვენი მოწყობილობის პირველად ჩართვისას, გამოჩნდება მისალმების ეკრანი. პირველ რიგში, აირჩიეთ სასურველი ენა და შემდეგ დააჭირეთ 'დაწყებას', რომ გააგრძელოთ დაყენების პროცესი.

#### შენიშვნა:

• საჭიროა Wi-Fi ან მონაცემთა კავშირი. თქვენ შეგიძლიათ გამოტოვოთ დაყენების სტადია და შეავსოთ იგი სხვა დროს. თუმცა, Google-ის ანგარიში საჭიროა, რომ ამ ანდროიდის მოწყობილობის საშუალებით, Google-ის მიერ შეთავაზებული ზოგიერთი სერვისის გამოყენება შეძლოთ.

#### გამორთვა

- 1. დააჭირეთ და არ აუშვათ გამორთვის ღილაკი რომ გახსნათ ტელეფონის პარამეტრების მენიუ.
- 2. შეეხეთ გამორთვას.

### სენსორული ეკრანი

#### სენსორული ეკრანის მოქმედებები

- შეხება: შეეხეთ თითის გამოყენებით რომ აირჩიოთ ობიექტი, დაადასტურეთ თქვენი არჩევანი, ან გახსენით ეკრანზე მოცემული აპლიკაცია.
- შეეხეთ და არ აუშვათ: შეეხეთ ობიექტს თითით და არ აუშვათ მანამ, სანამ ეკრანიდან რეაგირებას არ მიიღებთ. მაგალითად, იმისათვის რომ გახსნათ პარამეტრების მენიუ, შეეხეთ გახსნილ ეკრანს და არ აუშვათ მანამ, სანამ მენიუ არ გამოვა.
- გაასრიალეთ: ამოძრავეთ თითი მთელს ეკრანზე, ან ვერტიკალურად ან ჰორიზონტალურად. მაგალითად, გაასრიალეთ თითი მარცხნივ ან მარჯვნივ, რომ გადაშალოთ სურათები.
- გადატანა: თუ გსურთ ობიექტის გადაადგილება, შეეხეთ თითით და არ აუშვათ. ახლა შეგიძლიათ გადაიტანოთ ობიექტი ეკრანის ნებისმიერ ნაწილში.

### საწყისი ეკრანი

საწყისი ეკრანი არის მოწყობილობის ფუნქციების წვდომის საწყისი წერტილი. მასზე გამოსახულია აპლიკაციების იკონები, ვიჯეტები, მალსახმობები და სხვა. მასზე შესაძლებელია დაიდოს სხვადასხვა ფონები და შეიძლება ისე მოეწყოს, რომ შედგებოდეს თქვენთვის სასურველი ობიექტებით.

1. ჩამრთველის იკონია . შეეხეთ მას რომ ნახოთ და ჩართოთ დაყენებული აპლიკაციები (აპები).

#### შენიშვნა:

• საწყის ეკრანზე, ცარიელ სივრცეში ხანგრძლივი დაჭერა ჩართავს ეკრანის ფონს, ვიჯეტების და პარამეტრების მალსახმობებს.

### ეკრანის ჩაკეტვა და გახსნა

#### ეკრანის ჩაკეტვა

- 1. თუ თქვენი მობილური ჩართულია, დააჭირეთ ჩართვის ღილაკს რომ ჩაკეტოთ ეკრანი. თქვენ კვლავ შეგეძლებათ შეტყობინებებისა და ზარების მიღება, მაშინაც კი, თუ ეკრანი ჩაკეტილია.
- 2. თუ მოწყობილობა დიდი ხნით ხელუხლებელი დარჩა, ეკრანი ავტომატურად დაიბლოკება. ამ პერიოდის სიხანგრძლივე შეგიძლიათ განსაზღვროთ პარამეტრების მეშვეობით.

#### ეკრანის გახსნა

- .<br>1. დააჭირეთ ჩართვის ღილაკს, რომ ჩართოთ ეკრანი. შემდეგ, დაბლოკვის იკონი ◘ თითით გაასრიალეთ ზემოთ, რომ გახსნათ ეკრანი. თქვენ შეიძლება დაგჭირდეთ დაბლოკვის ფიგურული კოდის ან PIN კოდის შეყვანა, თუ ისინი წინასწარ გაქვთ დაყენებული.
- 2. კამერის აპის პირდაპირ დაბლოკილი ეკრანიდან ჩასართველად, გადაასრიალეთ კამერის იკონი ��� ზემოთ.

#### შენიშვნა:

- შეგიძლიათ ეკრანის ჩართვა მთავარ ღილაკზე ორჯერ დაჭერით. დაწვრილებითი ინფორმაციისთვის ნახეთ "ორმაგი შეხებით ჩართვის ფუნქციის გამოყენება" გვერდი 26.
- თუ თქვენი კონფიგურაციის მიხედვით ეკრანი იბლოკება, თქვენ მოგეთხოვებათ გახსნათ ეკრანი. დეტალებისთვის, იხილეთ 'მობილური ტელეფონის დაცვა რომელიც ეკრანის ჩაკეტვას იყენებს', გვერდი 27.

## ჩვენება

#### ჩვენების განლაგება

#### შეტყობინებები და ინფორმაცია სტატუსზე

სტატუსის ზოლი, ყველა ეკრანის პირობებში ჩანს ზემოთ. აქ, მიმდინარე დროსთან ერთად, გამოდის გზავნილების იკონები, ისეთი როგორიცაა გამოტოვებული ზარები ან მიღებული მესიჯი (მარცხნივ) და ტელეფონის სტატუსის იკონები, ისეთი როგორიცაა ელემენტის მდგომარეობა (მარჯვნივ).

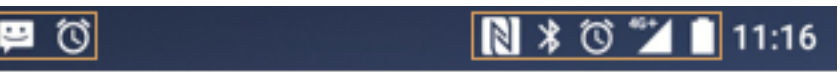

#### შეტყობინებათა ზოლი სტატუსის იკონი

#### სტატუსის იკონი

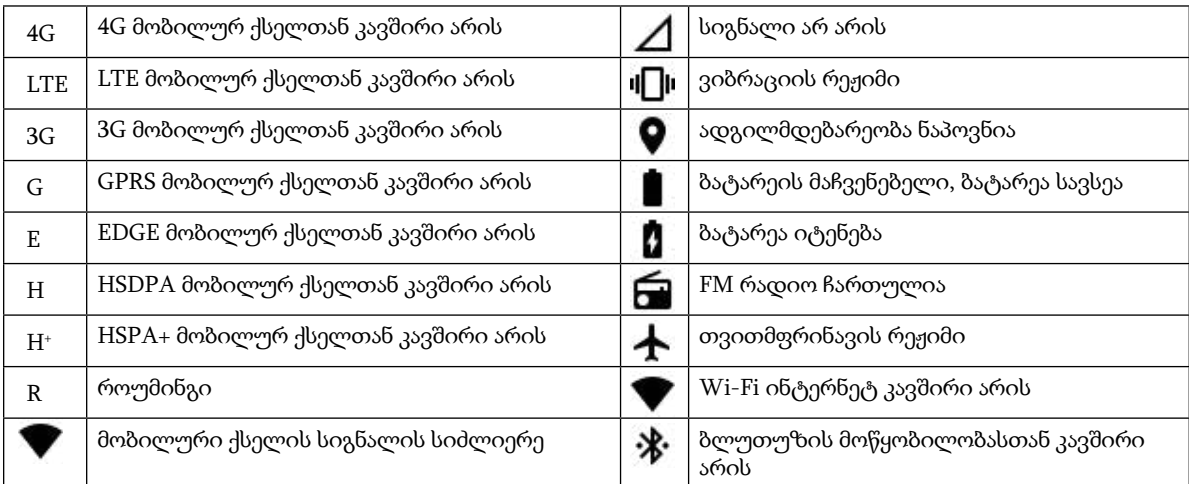

#### შეტყობინების იკონები

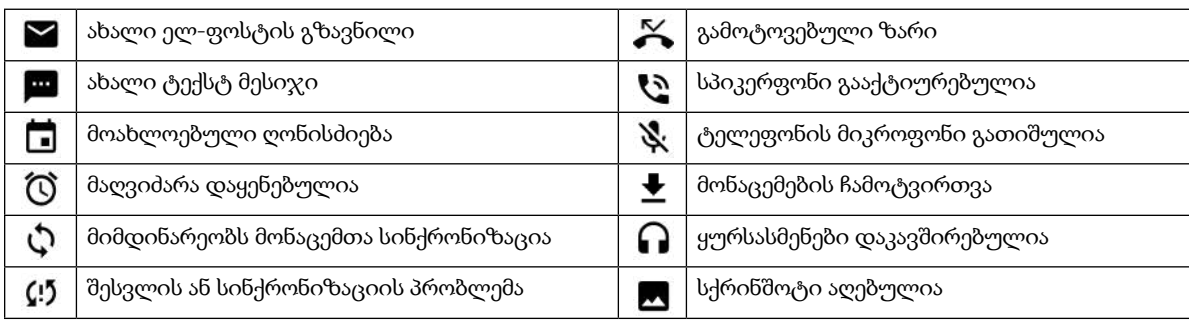

### შეტყობინების პანელი

თქვენი მოწყობილობა მოგცემთ შეტყობინებას, როდესაც მიიღებთ ახალ შეტყობინებას, გექნებათ გამოტოვებული ზარი, ან როცა იქნება დაგეგმილი ღონისძიება და სხვა. გახსენით შეტყობინების პანელი, რომ ნახოთ თქვენი შეტყობინება.

#### შეტყობინების პანელის გახსნა

- 1. როდესაც შეტყობინების ზოლში გამოჩნდება ახალი შეტყობინების იკონი, შეეხეთ შეტყობინების ზოლს, შემდეგ ჩამოასრიალეთ თითით ქვემოთ, რომ გახსნათ შეტყობინების პანელი.
- 2. შეეხეთ საქაღალდეს, რომ გახსნათ ის.
- 3. იმისათვის, რომ დახუროთ შეტყობინება (ნახვის გარეშე), უბრალოდ შეეხეთ შეტყობინებას, არ აუშვათ და გადაიტანეთ იგი ეკრანის მარცხნივ/მარჯვნივ.

#### შეტყობინების პანელის დახურვა

1. იმისათვის, რომ დახუროთ შეტყობინების პანელი, გაასრიალეთ პანელის ბოლო ნაწილი ქვემოდან ზემოთ.

### მალსახმობი იკონები

#### ეკრანზე ახალი მთავარი ეკრანის ობიექტის დამატება

- 1. მთავარ ეკრანზე, შეეხეთ რომ იხილოთ ყველა აპლიკაცია.
- 2. გადაიტანეთ აპლიკაციის იკონი კონკრეტულ საწყის ეკრანზე.

#### მთავარი ეკრანის ობიექტის გადატანა

- 1. მთავარ ეკრანზე, შეეხეთ და არ აუშვათ აპლიკაციის იკონს მანამ, სანამ იკონი არ გადიდდება.
- 2. თითის აუშვებლად, გადაიტანეთ იკონი ეკრანის სასურველ ადგილას და შემდეგ აუშვით.

#### შენიშვნა:

• საწყის ეკრანზე, საჭიროა იყოს საკმარისი სივრცე, რომ დაატიოთ იკონი პანელზე.

#### მთავარი ეკრანის ობიექტის მოხსნა

- 1. მთავარ ეკრანზე, შეეხეთ და არ აუშვათ აპლიკაციის იკონს მანამ, სანამ იკონი არ გადიდდება.
- 2. თითის აუშვებლად, გადაიტანეთ ობიექტი, რომ წაშალოთ და შემდეგ აუშვით.
- 3. ასევე, თქვენ შეგიძლიათ წაშალოთ აპლიკაციები ნაბიჯ 1 და ნაბიჯ 2-ზე მიყოლით და შემდეგ, გადაიტანოთ აპლიკაცია ზედა ეკრანზე არსებულ დეინსტალაციაში.

### ვიჯეტები

ვიჯეტი საშუალებას გაძლევთ გადახედოთ ან გამოიყენოთ აპლიკაცია. ვიჯეტები შეგიძლიათ განათავსოთ მთავარ ეკრანზე იკონების ან გადახედვის ესკიზების სახით.

რამდენიმე ვიჯეტი დაინსტალირებულია სტანდარტულად მოწყობილობაში და შეგიძლიათ ჩამოტვირთოთ დამატებითი ვიჯეტები Google Play-დან.

#### ვიჯეტის დამატება

- 1. შეეხეთ და არ აუშვათ მთავარ ეკრანს.
- 2. დააჭირეთ ვიჯეტებს, რათა ნახოთ ხელმისაწვდომი ვიჯეტები.
- 3. გადაასრიალეთ სასურველი ვიჯეტი მთავარ ეკრანზე.

#### ვიჯეტის წაშლა

- 1. საწყის ეკრანზე, შეეხეთ და არ აუშვათ ვიჯეტის იკონს მანამ, სანამ იკონი არ გადიდდება.
- 2. თითის აუშვებლად, გადაიტანეთ ობიექტი, რომ წაშალოთ და შემდეგ აუშვით.

### საქაღალდეები

საქაღალდეების შექმნა

გადაიტანეთ აპლიკაციის იკონი ან მალსახმობი და დაადეთ ის სხვა აპლიკაციებს.

საქაღალდეზე სახელის გადაკეთება

- 1. შეეხეთ საქაღალდეს, რომ გახსნათ ის.
- 2. შეიტანეთ სათაურში საქაღალდის ახალი სახელი.
- 3. შემდეგ დააჭირეთ უკან დაბრუნების ღილაკს.

### ეკრანის ფონები

#### ფონების შეცვლა

- 1. შეეხეთ და არ აუშვათ მთავარ ეკრანს.
- 2. შეეხეთ ეკრანის ფონებს.
- 3. დასქროლეთ ხელმისაწვდომი პარამეტრები.
- 4. შეეხეთ თქვენს საყვარელ სურათს, შემდეგ დააჭირეთ ფონს.
- 5. ახლა თქვენ შეგიძლიათ აირჩიოთ გინდათ თუ არა დააყენოთ, როგორც საკეტი ეკრანის ფონი, მთავარი ეკრანის ფონი თუ ორივე ერთად.

### მედია ფაილების გადაწერა თქვენს მობილურში და თქვენი მობილურიდან

გადაიტანეთ თქვენი საყვარელი სიმღერები და სურათები მობილურ ტელეფონსა და კომპიუტერს შორის მედია მოწყობილობის MTP საშუალებით.

- 1. პირველ რიგში, შეაერთეთ თქვენი აპარატი კომპიუტერთან USB დენის კაბელით.
- 2. შემდეგ გახსენით შეტყობინების პანელი და შეეხეთ USB კავშირის პარამეტრებს. შეეხეთ ფაილის გადატანას, რომ ჩართოთ MTP.
- 3. თქვენი მოწყობილობა უნდა იყოს ნაჩვენები როგორც მოსახსნელი მოწყობილობა, რომელიც აჩვენებს ტელეფონის შიდა მეხსიერებას. თუ მეხსიერების ბარათი შეიყვანეთ, ასევე გამოჩნდება microSD ბარათი. დააკოპირეთ სასურველი ფაილი მოწყობილობაში.

#### შენიშვნა:

• თუ იყენებთ MAC PC-ს, დრაივერები უნდა გადმოტვირთოთ შემდეგი ბმულიდან: http://www.android.com/filetransfer/

### თვითმფრინავის რეჟიმის გამოყენება

ზოგიერთ ადგილას შეიძლება საჭირო გახდეს გამორთოთ თქვენი ტელეფონის მონაცემების კავშირები. თქვენი ტელეფონის გათიშვის სანაცვლოდ, შეგიძლიათ ის გადაიყვანოთ თვითმფრინავის რეჟიმზე.

- 1. დააჭირეთ და არ აუშვათ ჩართვის ღილაკს.
- 2. შეეხეთ თვითმფრინავის რეჟიმს.
- 3. ან, პარამეტრების მენიუს გამოყენებით, შეგიძლიათ აირჩიოთ 'მეტი' მენიუდან და გადაასრიალოთ თვითმფრინავის რეჟიმის შეცვლა მარჯვნივ .

#### შენიშვნა:

• თქვენ ასევე შეგიძლიათ მიიღოთ წვდომა თვითმფრინავის რეჟიმზე საწყისი ეკრანიდან შეტყობინების პანელის ქვემოთ ჩამოსრიალებით.

### ზარის განხორციელება

არსებობს რამოდენიმე გზა, რომ განახორციელოთ სატელეფონო ზარი.

- 1. ან, აკრიფეთ ნომერი კლავიატურაზე.
- 2. ან, შეარჩიეთ ნომერი თქვენი კონტაქტების სიიდან, ვებ გვერდიდან, ან დოკუმენტიდან, რომელიც შეიცავს ტელეფონის ნომერს.

შენიშვნა:

• როდესაც სატელეფონო ზარზე ხართ, შეგიძლიათ უპასუხოთ შემომავალ სატელეფონო ზარებს ან გაიგზავნოს ის თქვენს ხმოვან ფოსტაზე. თქვენ ასევე შეგიძლიათ დაგეგმოთ რამდენიმე მონაწილესაგან შემდგარი საკონფერენციო ზარები.

#### ნომრის ამკრეფით ზარის განხორციელება

- 1. საწყის ეკრანზე, შეეხეთ . შემდეგ შეეხეთ რომ გამოაჩინოთ ნომრის ამკრეფი.
- 2. აკრიფეთ ტელეფონის ნომერი ციფრების აკრეფით.

რჩევა: თქვენს მოწყობილობას გააჩნია SmartDial ფუნქცია. როდესაც კლავიატურაზე ჩაწერეთ ნომერს, SmartDial-ის ფუნქცია ავტომატურად ამოძებნის თქვენს საკონტაქტო სიიდან ნომერს და გამოსახავს სავარაუდო კონტაქტებს, რომლებიც შეესაბამება აკრეფილ ნომერს. შეგიძლიათ დახუროთ კლავიატურა, რომ ნახოთ უფრო მეტი დამთხვევები.

 $3.$  ნომრის აკრეფის შემდეგ, ან კონტაქტის შერჩევის შემდეგ, შეეხეთ $\blacktriangleright$ .

#### კონტაქტებიდან დარეკვა

- 1. საწყის ეკრანზე, შეეხეთ ♥ ⇒ კონტაქტებს ☆ რომ გამოაჩინოთ კონტაქტების სია. კლავიატურაზე აკრიფეთ ▲ ღილაკი, რომ გამოიძახოთ კონტაქტების სია.
- 2. სიიდან შეარჩიეთ კონტაქტი.
- 3. შეეხეთ ტელეფონის ნომერს, რომ დარეკოთ მოცემულ კონტაქტზე.

#### დარეკვა დანარეკი ნომრების სიიდან

- $_{1.}$  შეეხეთ  $\bigoplus_{>}$ ტელეფონი  $\bigcup_{>}$ ე ტაბს. დანარეკი ზარების სია გვიჩვენებს უახლეს ზარებს, რომლებიც განხორციელდა თქვენი მხრიდან და თქვენი მიმართულებით.
- 2. კეკათ ათ თვალ და თეკათ თამი თულეთთ.<br>2. შეეხეთ სიაში მოცემულ კონტაქტს და დააჭირეთ და რომ განახორციელოთ ზარი.

### ვიჯეტები

ვიჯეტი საშუალებას გაძლევთ გადახედოთ ან გამოიყენოთ აპლიკაცია. ვიჯეტები შეგიძლიათ განათავსოთ მთავარ ეკრანზე იკონების ან გადახედვის ესკიზების სახით.

რამდენიმე ვიჯეტი დაინსტალირებულია სტანდარტულად მოწყობილობაში და შეგიძლიათ ჩამოტვირთოთ დამატებითი ვიჯეტები Google Play-დან.

#### ვიჯეტის დამატება

- 1. შეეხეთ და არ აუშვათ მთავარ ეკრანს.
- 2. დააჭირეთ ვიჯეტებს, რათა ნახოთ ხელმისაწვდომი ვიჯეტები.
- 3. გადაასრიალეთ სასურველი ვიჯეტი მთავარ ეკრანზე.

#### ზარზე პასუხი და ყურმილის გათიშვა

სატელეფონო ზარის მიღებისას, შემომავალი ზარის ეკრანზე გამოჩნდება დამრეკის ID.

- 1. ზარზე, საპასუხოდ შეეხეთ და გადაასრიალეთ იგი მარჯვნივ
- 2. ზარის გასათიშად, შეეხეთ **№** და გადაასრიალეთ იგი მარცხნივ ❤️
- 3. იმისათვის, რომ გათიშოთ ზარი და ნაცვლად გააგზავნოთ შეტყობინება პირდაპირ დამრე<u>კზე</u>, შეეხეთ **\\_** იმისათვის, რომ გათიშოთ ზარი და ნაცვლად გააგზავნოთ შეტყობინება პირდაპირ დამრეკზე, შეეხეთ ➡. შემდეგ შეარჩიეთ ერთერთი წერილობითი შეტყობინების შაბლონი, ან შეეხეთ 'დაწერეთ საკუთარი', რომ შეადგინოთ საკუთარი შეტყობინება.

#### შენიშვნა:

. - ე - - -<br>როდესაც ეხებით **\\_**, ის ქრება ეკრანიდან.

#### ზარის დასრულება

ზარის დროს, შეეხეთ რომ გათიშოთ.

#### სხვა ოპერაციები ზარის დროს

#### საკონფერენციო ზარის განხორციელება

კონფერენციის ფუნქციაში, შეგიძლიათ დააყენოთ ზარზე მრავალი მონაწილეს ჩართვის შესაძლებლობა.

#### შენიშვნა:

- მიმართეთ თქვენი ქსელის ოპერატორს, რომ გაიგოთ თქვენი გამოწერის ვარიანტი გაძლევთ თუ არა საშუალებას განახორციელოთ საკონფერენციო ზარები და რამდენ პირს შეუძლია მონაწილეობის მიღება.
- 1. იმისათვის, რომ განახორციელოთ საკონფერენციო ზარი, აკრიფეთ პირველი პირის ნომერი და შეეხეთ \ რომ დარეკოთ.
- 2. პირველ მონაწილეზე დარეკვის დროს, შეეხეთ > დაამატე ზარი და ჩაწერეთ შემდეგი მონაწილის ტელეფონის ნომერი.
- 3. შეეხეთ ‱ ან აირჩიეთ კონტაქტი დანარეკი ზარებიდან ან კონტაქტებიდან. პირველი ზარი ავტომატურად გადავა ლოდინის რეჟიმში.
- 4. როგორც კი დამატებით ზართან კავშირი შედგება, შეეხეთ ঃ >. შეაერთეთ ზარები.
- 5. იმისათვის, რომ დაამატოთ მეტი აბონენტი, შეეხეთ და გაიმეორეთ 2 4 ნაბიჯები.
- 6. იმისათვის, რომ დაასრულოთ საკონფერენციო ზარი და გაწყვიტოთ კონტაქტი ყველასთან, შეეხეთ  $\blacktriangledown$ .

#### შენიშვნა:

• მიმართეთ თქვენი ქსელის ოპერატორს, რომ გაიგოთ თქვენი გამოწერის ვარიანტი გაძლევთ თუ არა საშუალებას განახორციელოთ საკონფერენციო ზარები და რამდენ პირის დამატება შეგიძლიათ.

#### ზარებს შორის გადართვა

თუ მიიღებთ შემომავალ ზარს მიმდინარე სატელეფონო ზარის დროს, შესაძლებელია ერთიდან მეორე ზარზე გადართვა.

- 1. ორივე ზარის მიმდინარეობის დროს, შეეხეთ კონტაქტების სახელს ან ტელეფონის ნომერს ეკრანის ქვედა მარცხენა კუთხეში.
- 2. მიმდინარე ზარი გადავა მოცდის რეჟიმში და თქვენ დაუკავშირდებით სხვა ზარს.

### კონტაქტები

კონტაქტების აპლიკაცია საშუალებას გაძლევთ შეინახოთ და მართოთ ინფორმაცია თქვენი კონტაქტების შესახებ.

#### კონტაქტების აპლიკაციის გახსნა

მოწყობილობის დაყენებისას, კონტაქტებზე დატანებული იქნება შეტყობინება იმის შესახებ, თუ როგორ შეგიძლიათ დაიმატოთ კონტაქტები.

იმისათვის რომ გახსნათ აპლიკაცია, შეასრულეთ ერთ-ერთი შემდეგი მოქმედება:

- შეეხეთ ჯერ და შემდეგ კონტაქტებს . შემდეგ შეეხეთ ყველას.
- შეეხეთ ❤ საწყის ეკრანზე. შემდეგ შეეხეთ ܐ و დილაკს, რომ გამოიძახოთ კონტაქტების სია.

#### შენიშვნა:

• თქვენი კონტაქტები გამოჩნდება ანბანის მიხედვით გრძლივ სიაში.

#### კონტაქტების გადაწერა

თქვენ შეგიძლიათ დააკოპიროთ ან Google-ის ანგარიშზე შენახული ან SIM ბარათზე, შიდა მეხსიერებაში ან მეხსიერების ბარათზე არსებული თქვენი კონტაქტები.

- 1. კონტაქტების სიაში, შეეხეთ > იმპორტს / ექსპორტს.
- 2. შეასრულეთ ერთ-ერთი შემდეგი მოქმედება:
- 1. იმისათვის, რომ გადმოიწეროთ კონტაქტები, რომლებიც Google-ის ანგარიშზეა შენახული:
- აირჩიეთ პირადი ანგარიში და შეეხეთ 'შემდეგს'. მიუთითეთ, სად გინდათ კონტაქტების ჩაწერა და შეეხეთ 'შემდეგს'. შემდეგ შეარჩიეთ სასურველი კონტაქტ(ებ)ი და შეეხეთ OK-ს.
- 2. რომ გადმოწეროთ კონტაქტები SIM ბარათიდან:
- შეეხეთ USIM და შეეხეთ 'შემდეგს'. მიუთითეთ, სად გინდათ კონტაქტების ჩაწერა და შეეხეთ 'შემდეგს'. შემდეგ შეარჩიეთ სასურველი კონტაქტ(ებ)ი და შეეხეთ OK-ს.
- 3. იმისათვის რომ გადმოწეროთ კონტაქტები შიდა მეხსიერებიდან ან მეხსიერების ბარათიდან:
- შეეხეთ შიდა საზიარო მეხსიერებას ან SD ბარათს. მიუთითეთ, სად გინდათ კონტაქტების ჩაწერა და შეეხეთ 'შემდეგს'. თუ არსებობს ერთზე მეტი vCard ფაილი, გექნებათ არჩევანი, რომ ან გადმოიწეროთ ერთი vCard ფაილი, მრავალჯერადი vCard ფაილი, ან ყველა vCard ფაილი.

#### კონტაქტების დაზღვევა

თქვენ შეგიძლიათ დააკოპიროთ თქვენი კონტაქტები თქვენს SIM ბარათზე, მოწყობილობის შიდა მეხსიერებაზე ან მეხსიერების ბარათზე.

- 1. კონტაქტების სიაში, შეეხეთ > იმპორტს / ექსპორტს.
- 2. ახლა კი, შეასრულეთ ერთ-ერთი შემდეგი მოქმედება:

#### 1. კონტაქტების SIM ბარათში გადმოსაწერად/გადასაწერათ:

აირჩიეთ პირადი ანგარიში ან შეეხეთ ტელეფონის კონტაქტს. შეეხეთ 'შემდეგს' > USIM. შემდეგ შეარჩიეთ სასურველი კონტაქტ(ებ)ი და შეეხეთ OK-ს.

2. იმისათვის, რომ გადაწეროთ კონტაქტები შიდა მეხსიერებიდან ან მეხსიერების ბარათიდან:

აირჩიეთ პირადი ანგარიში ან შეეხეთ ტელეფონის კონტაქტს. შეეხეთ შიდა საზიარო მეხსიერებას ან SD ბარათს > 'შემდეგი'. შემდეგ შეარჩიეთ სასურველი კონტაქტ(ებ)ი და შეეხეთ OK-ს. დადასტურების შეტყობინება გამოჩნდება, შეეხეთ OK-ს შერჩევის დასადასტურებლად.

#### ახალი კონტაქტის დამატება

- 1. კონტაქტების სიაში, შეეხეთ <sup>12</sup> რომ დაიმატოთ ახალი კონტაქტი.
- 2. კონტაქტის სახელი და შემდეგ დაამატეთ ნებისმიერი დეტალური ინფორმაცია, ისეთი როგორიცაა ტელეფონის ნომერი ან მისამართი.
- 3. როდესაც დაასრულებთ, შეეხეთ $\checkmark$  რომ შეინახოთ საკონტაქტო ინფორმაცია.

#### კონტაქტის თქვენს რჩეულებში დამატება

- 1. შეეხეთ იმ კონტაქტს, რომლის შეტანაც გსურთ რჩეულებში.
- 2. შეეხეთ  $\bm{\mathcal{V}}$  თქვენს არჩეულ კონტაქტთან ახლოს არსებულ იკონს და იკონი მიიღებს თეთრ ფერს (მკვრივი)  $\bm{\overline{\mathbf{X}}}$ . ის დაემატა თქვენს რჩეულებს.

#### კონტაქტის მოძებნა

- კონტაქტების სიაში, შეეხეთ  $\mathbf Q$  რომ მოძებნოთ კონტაქტი.
- 2. დააჭირეთ კონტაქტების სახელს და შესაბამისი სახელების კონტაქტები გამოჩნდება საძიებო ველში.

#### კონტაქტის რედაქტირება

თქვენ ყოველთვის შეგიძლიათ შეიტანოთ ცვლილებები იმ ინფორმაციაში, რომელიც კონტაქტს დაატანეთ.

- 1. კონტაქტების სიაში, შეეხეთ იმ კონტაქტს, რომლის დეტალების შეცვლაც გსურთ.
- 2. შეეხეთ .
- $3.$  შეიტანეთ სასურველი ცვლილებები საკონტაქტო ინფორმაციაში და შემდეგ შეეხეთ  $\checkmark$ . ყველა იმ ცვლილების გასაუქმებლად, რომელიც საკონტაქტო ინფორმაციაში შეიტანეთ, დააჭირეთ უკან დაბრუნების ღილაკს.

#### თქვენს კონტაქტებთან კომუნიკაცია

შეგიძლიათ მიიღოთ კონტაქტებზე წვდომა სატელეფონო ზარის, ტექსტური შეტყობინების (SMS) ან მულტიმედიური გაგზავნის (MMS) დროს კონტაქტების ან რჩეულების ღილაკზე დაჭერით.

- 1. თქვენს კონტაქტთა სიაში, შეეხეთ კონტაქტს, რომ დაუკავშირდეთ.
- 2. თქვენ შეგიძლიათ:
- ან შეეხოთ <u>ტილეფ</u>ონის ნომერს, რომ გაუშვათ ზარი.
- ან, შეეხოთ ➡ რომ გააგზავნოთ შეტყობინება.

#### კონტაქტის წაშლა

- 1. კონტაქტების სიაში, შეეხეთ იმ კონტაქტს, რომლის დეტალების შეცვლაც გსურთ.
- 2. შეეხეთ > წაშლა.
- 3. შეეხეთ კვლავ წაშლას, რომ წაშალოთ.

#### ეკრანული კლავიატურის გამოყენება

#### კლავიატურის პანელის გამოჩენა

ზოგიერთი პროგრამა კლავიატურას ხსნის ავტომატურად. სხვა შემთხვევებში კი შეეხეთ ტექსტის ველს, რომ გახსნათ კლავიატურა. დააჭირეთ უკან დაბრუნების ღილაკს, რომ დამალოთ კლავიატურა.

#### ლანდშაფტური კლავიატურის გამოყენება

თუ გიძნელდებათ კლავიატურის გამოყენება ვერტიკალურ ფორმაში, გადმოატრიალეთ ტელეფონი ჰორიზონტალურად. ეკრანზე გამოვა კლავიატურა ლანდშაფტური ორიენტაციით, რომელიც გთავაზობთ უფრო ფართო კლავიატურის განლაგებას.

#### თქვენი კლავიატურის პარამეტრების შეცვლა

- 1. შეეხეთ > პარამეტრები > ენები & შეყვანა.
- 2. თქვენ შეგიძლიათ:
- შეეხეთ ვირტუალურ კლავიატურას, რომ მოახდინოთ კლავიატურის პარამეტრების კონფიგურაცია.
- ან, შეეხეთ ფიზიკურ კლავიატურას ეკრანზე ვირტუალური კლავიატურის ეკრანზე დასატოვებლად. ეს რეჟიმი ასევე გიჩვენებთ ხელმისაწვდომ კლავიატურის მალსახმობებს.

#### რეგისტრაცია

დაარეგისტრირეთ თქვენი ახალი Cat ტელეფონი, გახდით Cat ტელეფონების თანამეგობრობის ნაწილი სიახლეებისთვის, განახლებებისა და შეთავაზებებისთვის.

შეეხეთ სარეგისტრაციო აპლიკაციას და მიჰყევით ეკრანზე მოცემულ ინსტრუქციებს

## $\rm W I\text{-}FI^{\tiny\textcircled{\tiny{\rm B}}}$

თქვენი მოწყობილობისთვის უკაბელო წვდომის წერტილებზე (ცხელ წერტილებზე) წვდომის მისაღებად საჭიროა Wifi-ის გამოყენება.

#### WI-FI ინტერნეტის ჩართვა და უსადენო ქსელთან დაკავშირება

- $1.$  შეეხეთ  $\bigoplus$  > პარამეტრები  $\bigodot$
- 2. უსადენო & ქსელებში, შეეხეთ Wi-Fi-ს და გაასრიალეთ ჩამრთველი მარჯვნივ . აირჩიეთ Wi-Fi ქსელი, რომ შეუერთდეთ.
- 3. თუ აირჩევთ ღია ქსელს, მოწყობილობა ავტომატურად დაუკავშირდება მას. მაგრამ თუ თქვენ ცდილობთ პირველად დაუკავშირდეთ დაცულ ქსელს, თქვენ უნდა შეიყვანოთ პაროლი და შემდეგ შეეხოთ დაკავშირებას.

#### შენიშვნა:

- თქვენ არ დაგჭირდებათ პაროლის ხელახლა შეყვანა დაცული ქსელის შემთხვევაში თუ მასში ერთხელ უკვე ყოფილხართ შენაერთები, თუ რა თქმა უნდა მოწყობილობა არ გადაუტვირთავთ მის ნაგულისხმევ პარამეტრებზე ან თუ Wi-Fi პაროლი არ შეცვლილა.
- • დაბრკოლებები, რომელიც Wi-Fi ინტერნეტის სიგნალს ბლოკავს, ამცირებს მის ძალას.

რჩევა: Wi-Fi-ის პარამეტრების ეკრანზე, შეეხეთ ქსელის დამატებას, რომ დაამატოთ ახალი Wi-Fi ქსელი.

## SMS და MMS

#### მიმოწერის გახსნა

იმისათვის რომ გახსნათ აპლიკაცია, შეასრულეთ ერთ-ერთი შემდეგი მოქმედება:

• შეეხეთ <mark>კა</mark> საწყის ეკრანზე.

 $\cdot$  შეეხეთ  $\blacktriangledown$  > მიმოწერას  $\blacksquare$  .

#### ტექსტური მესიჯის შექმნა და გაგზავნა

თქვენ შეგიძლიათ შექმნათ ახალი გზავნილი ან გახსნათ მიმდინარე გზავნილთა კონა.

- 1. შეეხეთ რომ შექმნათ ახალი ტექსტი ან აუდიო-ვიდეო მესიჯი.
- 2. შეიყვანეთ ტელეფონის ნომერი ან საკონტაქტო სახელი 'სახელის ჩასაწერში' ან ნომრის სივრცეში. როდესაც წერთ, SmartDial შეეცდება, რომ შეუსაბამოს მოწყობილობის კონტაქტებს. ან შეეხეთ შემოთავაზებულ მიმღებს ან გააგრძელეთ წერა. თუ გსურთ გახსნათ არსებული შეტყობინების თემა, უბრალოდ შეეხეთ მას.
- 3. შეეხეთ ტექსტის ჩარჩოს, რომ დაწეროთ თქვენი გზავნილი. თუ გზავნილის წერის დროს დააჭერთ უკან დაბრუნების ღილაკს, გზავნილი შეინახება როგორც შავად ნაწერი თქვენს გზავნილთა სიაში. შეეხეთ შეტყობინებას, რომ განაახლოთ.
- $4. \quad$  როდესაც თქვენი შეტყობინება გასაგზავნად მზად იქნება, შეეხეთ  $\blacktriangleright$ .

#### შენიშვნა:

• იმ დროს როცა თქვენ ნახულობთ და აგზავნით დამატებით გზავნილებს, იქმნება გზავნილთა კონა.

#### მულტიმედიური გზავნილის შექმნა და გაგზავნა

- 1. შეტყობინებების ეკრანზე, შეეხეთ  $\blacksquare_\texttt{+}$
- 2. შეიყვანეთ ტელეფონის ნომერი ან საკონტაქტო სახელი 'სახელის ჩასაწერში' ან ნომრის ველში ან შეეხეთ <sup>+</sup> რომ დაამატოთ ტელეფონის ნომერი საკონტაქტო სიიდან.
- 3. შეეხეთ ტექსტის ჩარჩოს, რომ დაწეროთ თქვენი გზავნილი.
- 4. შეეხეთ > დაამატეთ თემა, რომ დაამატოთ გზავნილის თემა.
- 5. როგორც კი ჩაწერთ თემას, მოწყობილობა ჩადგება გაგზავნის მულტიმედიურ რეჟიმში.
- 6. შეეხეთ და აირჩიეთ იმ მედია ფაილის ტიპი, რომელიც გინდათ რომ დაურთოთ გზავნილს.
- 7. როგორც კი მზად იქნებით, შეეხეთ  $\blacktriangleright$  .

#### გზავნილის გახსნა და პასუხის გაცემა

- 1. გზავნილთა სიაში, შეეხეთ ტექსტის ან მულტიმედიის გზავნილთა კონას, რომ გახსნათ ის.
- 2. შეეხეთ ტექსტის ჩარჩოს, რომ დაწეროთ თქვენი გზავნილი.
- 3. როგორც კი მორჩებით, შეეხეთ $\blacktriangleright$

#### გზავნილების პარამეტრების შეცვლა

გზავნილების სიაში, შეეხეთ  $\overline{\cdot}$  > პარამეტრებს, რომ შეცვალოთ გზავნილების პარამეტრები. აირჩიეთ:

- SMS ჩართულია: მიუთითეთ ნაგულისხმევი SMS აპლიკაცია.
- ტექსტური შეტყობინება (SMS): ტექსტური შეტყობინების პარამეტრების კონფიგურაცია
- გზავნილის მისვლის მოთხოვნა: მონიშნეთ მოსანიშნი ველი, რომ მოითხოვოთ გზავნილის მისვლის შეტყობინება ყოველ გზავნილზე რომელსაც აგზავნით.
- მართეთ SIM ბარათის გზავნილები: SIM ბარათზე შენახული შეტყობინებები.
- სწრაფი ტექსტის შედგენა: შეცვალეთ გზავნილის შაბლონი.
- SMS სერვის ცენტრი: მიუთითეთ SMS სერვის ცენტრის ტელეფონის ნომერი.
- SMS მეხსიერების ადგილი: მიუთითეთ, სად უნდა შეინახოს გზავნილი.

#### მულტიმედიური შეტყობინება (MMS): მულტიმედიური შეტყობინებების პარამეტრების კონფიგურაცია

- ჯგუფური მიმოწერა: მონიშნეთ მოსანიშნი ველი, რომ გააგზავნოთ ერთი MMS რამოდენიმე მიმღების მისამართით.
- გზავნილის მისვლის მოთხოვნა: მონიშნეთ მოსანიშნი ველი, რომ მოითხოვოთ გზავნილის მისვლის შეტყობინება გზავნილზე რომელსაც აგზავნით.
- გზავნილის წაკითხვის მოთხოვნა: მონიშნეთ მოსანიშნი ველი, რომ მოითხოვოთ წაკითხვის შეტყობინებები ყოველ გზავნილზე რომელსაც აგზავნით.
- გზავნილის წაკითხვის გაგზავნა: მონიშნეთ ყუთი, რომ გააგზავნოთ წაკითხვის ანგარიში, თუ ამას MMS გამგზავნი მოითხოვს .
- ავტომატური ხელახლა ცდა: მონიშნეთ მოსანიშნი ველი, რომ ავტომატურად აღადგინოთ გზავნილები.
- ავტომატური ხელახლა ცდის როუმინგი: მონიშნეთ მოსანიშნი ველი, რომ ავტომატურად აღადგინოთ გზავნილები როუმინგის დროს.
- ზომის ზღვარი: დააყენეთ MMS-ების მაქსიმალური ლიმიტი თითო საუბარზე.

#### შეტყობინებები: შეტყობინებების პარამეტრების კონფიგურაცია

- გზავნილების შეტყობინება: მონიშნეთ მოსანიშნი ველი, რომ გამოაჩინოთ ახალი გზავნილი შეტყობინებების
- სტატუსის ზოლში.
- დადუმება: SMS ან MMS დროებითი დაბლოკვა.
- ხმა: დააყენეთ ზარის მელოდია ახალი შეტყობინებებისათვის.
- ვიბრაცია: მონიშნეთ მოსანიშნი უჯრა, რათა ჩართოთ ვიბრაცია თქვენს მოწყობილობაზე ახალი შეტყობინებების მიღებისას.
- Popup შეტყობინება: მონიშნეთ მოსანიშნი ველი, რომ გამოაჩინოთ Popup შეტყობინება push შეტყობინებებისათვის

#### ზოგადი: ზოგადი შეტყობინების პარამეტრების კონფიგურაცია

- წერილის შრიფტის ზომა: მიუთითეთ წერილის შრიფტის ზომა.
- ძველი გზავნილების წაშლა: მონიშნეთ მოსანიშნი ველი, რომ წაშალოთ თქვენი ძველი გზავნილები როცა ლიმიტი იწურება.
- ტექსტური გზავნილების ლიმიტი: დააყენეთ ტექსტური გზავნილების მაქსიმალური ლიმიტი თითო საუბარზე.
- მულტიმედიური გზავნილების ლიმიტი: დააყენეთ MMS-ების მაქსიმალური ლიმიტი თითო საუბარზე.
- მობილური მაუწყებლობა: დააყენეთ MMS-ების მაქსიმალური ლიმიტი თითო საუბარზე.
- ჩართეთ WAP PUSH: მონიშნეთ მოსანიშნი ველი, რომ შეძლოთ მომსახურების გზავნილის მიღება.

### BLUETOOTH<sup>®</sup>

თქვენს Cat S41 გააჩნია ბლუთუზი. ის საშუალებას გაძლევთ შექმნათ უსადენო კავშირი სხვა ბლუთუზის მქონე მოწყობილობებთან, რომ შეძლოთ გაუზიაროთ თქვენი ფაილები თქვენს მეგობრებს, ისაუბროთ სადენიანი ყურსასმენების გარეშე ბლუთუზის გარნიტურით ან გადაიტანოთ თქვენი ფოტო ტელეფონიდან თქვენს კომპიუტერში.

თუ იყენებთ ბლუთუზს გახსოვდეთ, რომ დაიკავოთ 10 მეტრის დისტანცია სხვა ბლუთუზ მოწყობილობებისაგან რომელთანაც გინდათ კავშირის დამყარება. იცოდეთ, რომ ისეთმა დაბრკოლებებმა, როგორიცაა კედლები და ელექტრონული მოწყობილობები შეიძლება ხელი შეუშალოს თქვენს ბლუთუზ კავშირს.

#### ბლუთუზის ჩართვა

- $1.$  შეეხეთ  $\bigoplus$  > პარამეტრები  $\bigodot$
- 2. უსადენო & ქსელებში, შეეხეთ Wi-Fi-ს და გაასრიალეთ ჩამრთველი მარჯვნივ .

როდესაც ბლუთუზი ჩართულია, ბლუთუზის იკონი გამოჩნდება შეტყობინების ზოლში.

#### ბლუთუზის მოწყობილობის დაწყვილება და შეერთება

ბლუთუზის საერთო გამოყენებებია:

- უსადენო ყურსასმენების ბლუთუზ მოწყობილობა.
- მონო ან სტერეო ბლუთუზ გარნიტურა.
- გააკონტროლეთ, თუ რას უსმენთ ბლუთუზ გარნიტურის მეშვეობით დისტანციურად.

სანამ ბლუთუზს გამოიყენებდეთ, თქვენ უნდა დაუკავშიროთ თქვენს მობილურ ტელეფონს სხვა ბლუთუზ მოწყობილობა შემდეგნაირად:

- 1. დარწმუნდით, რომ ბლუთუზის ფუნქცია თქვენს მობილურ ტელეფონში ჩართულია.
- 2. შემდეგ Cat S41 მოძებნის დიაპაზონში არსებულ ბლუთუზ მოწყობილობებს. ან შეეხეთ : > განახლება.
- 3. შეეხეთ იმ მოწყობილობას რომელსაც გსურთ, რომ დააკავშიროთ თქვენი მოწყობილობა.
- 4. კავშირის წარმატებით შესასრულებლად, მიყევით ეკრანზე მოცემულ მითითებებს.

#### შენიშვნა:

• როგორც კი დასრულდება დაწყვილება, თქვენ აღარ დაგჭირდებათ პაროლის შეყვანა, თუ კვლავ ამ ბლუთუზ მოწყობილობას დაუკავშირდებით.

#### ბლუთუზის მეშვეობით ფაილის გაგზავნა

ბლუთუზის მეშვეობით, შეგიძლიათ გაუზიაროთ სურათები, ვიდეოები ან მუსიკალური ფაილები თქვენს ოჯახს და მეგობრებს. ბლუთუზის მეშვეობით ფაილის გასაგზავნად:

- 1. შეეხეთ იმ ფაილს რომელიც გსურთ, რომ გააგზავნოთ.
- 2. შეეხეთ > ბლუთუზს და შემდეგ აირჩიეთ დაწყვილებული მოწყობილობა.

ბლუთუზ კავშირის გაწყვეტა ან მოწყობილობების დაშორიშორება

- $1.$  შეეხეთ  $\bigoplus$  > პარამეტრები  $\bigodot$
- 2. უსადენო & ქსელებში, შეეხეთ ბლუთუზს.
- 2. უსადეთი დ ესელესის, სეესეს) ხლუსიუ სხ.<br>3. დაკავშირებული მოწყობილობის ვარიანტში, შეეხეთ და შემდეგ შეეხეთ დავიწყებას, რომ დაადასტუროთ კავშირის გაწყვეტა.

# ფოტოების გადაღება და ვიდეოს ჩაწერა

თქვენ შეგიძლიათ გამოიყენოთ თქვენი CAT S41 სურათებისა და ვიდეოების გადაღებისა და გაზიარების მიზნით.

#### თქვენი კამერის გახსნა

იმისათვის რომ გახსნათ აპლიკაცია, შეასრულეთ ერთ-ერთი შემდეგი მოქმედება:

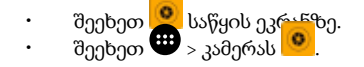

დააჭირეთ უკან დაბრუნების ან მთავარი ეკრანის ღილაკს, რომ დახუროთ კამერა.

#### ფოტოს გადაღება

- შეეხეთ <del>. შ</del> > კამერას <mark>. მ.</mark>
- სტანდარტულად, ის იხსნება კამერის რეჟიმში. თუ არა და გადაასრიალეთ ეკრანი მარცხნივ სანამ ვიდეო კამერის ჩამკეტი იკონი ❤️ არ გამოჩნდება ეკრანის ბოლოს.
- თუ გსურთ ჩართოთ თქვენი თავი ფოტოში, დააჭირეთ A-ს ზედა მარცხენა კუთხეში და აირჩიეთ PIP რათა გაააქტიუროთ ორთავე კამერა ერთდროულად.

#### შენიშვნა:

- შეეხეთ, რომ გადართოთ 8მპ-იან წინა და 13მპ-იან უკანა კამერას შორის.
- 2. შექმენით თქვენი ფოტო, ფოტო გადაღების ეკრანით, სანამ სურათს გადაიღებდეთ.
- შეეხეთ ეკრანს, რათა მოახდინოთ კონკრეტულ ზონაზე ფოკუსირება.
- გაშალეთ თითებით ეკრანი ზუმის სუბიექტზე დასაახლოვებლად/დასაშორებლად.
- შეეხეთ ጭ რომ შეცვალოთ კამერის პარამეტრები; აირჩიეთ მოქმედების ადგილის რეჟიმი, დააყენეთ უკუ-მთვლელი, შეცვალეთ თეთრის ბალანსი, შეცვალეთ ISO, შეცვალეთ საწინააღმდეგო ფლიქერი ან შეცვალეთ გამოსახულების თვისებებე.
- შეეხეთ რომ დააყენოთ ფილტრის ეფექტი.
- 3. შეეხეთ ❤️ რომ გადაიღოთ სურათი.

#### შენიშვნა:

• კამერის აპლიკაციაში ასევე შეგიძლიათ ფოტოების გადაღება ხმის ამწევ დამწევზე დაჭერით.

#### ფოტოების ნახვა

თქვენი ფოტოების სანახავად, შეგიძლიათ შეასრულოთ ერთ-ერთი შემდეგი მოქმედება:

• როდესაც კამერის აპი გაქვთ ჩართული, შეეხეთ ბოლოს გადაღებული ფოტოს მინიატურას რომელიც მდებარეობს -ის გვერდზე.

#### შენიშვნა:

•

- კამერის რეჟიმზე დასაბრუნებლად, დააჭირეთ უკან დაბრუნების ღილაკს ან გადაასრიალეთ მარჯვნივ სანამ გახსნილი კამერა არ გამოვა ეკრანზე.
- - .<br>შეეხეთ <sup>და კოლ</sup> ფოტოებს, რათა ნახოთ თქვენი ყველა ფოტო და ვიდეო.

#### დაარედაქტირეთ და გააზიარეთ ფოტოები

ფოტოების დათვალიერების დროს, ხელმისაწვდომია შემდეგი ფუნქციები:

- რედაქტირება: შეეხეთ ح და დაარედაქტირეთ თქვენი ფოტოები არსებული პარამეტრების ფართო სპექტრით.
- გააზიარეთ: შეეხეთ ❤ და გააზიარეთ თქვენი ფოტოები სხვადასხვა აპლიკაციების მეშვეობით რომელიც ხელმისაწვდომ<u>ია</u> თქვენს მოწყობილობაში.
- წაშლა: შეეხეთ რომ წაშა<u>ლო</u>თ ის ფოტოები რომელიც არ მოგწონთ.
- ნახეთ ინფორმაცია: შეეხეთ ❤ რომ ნახოთ სურათის ინფორმაცია.

#### ვიდეოს გადაღება

- $1.$  შეეხეთ  $\bigoplus$  > კამერას  $\bigcirc$
- .. აეეაეა, ❤ > კააე, ვა .<br>2. გადაასრიალეთ ეკრანი მარცხნივ სანამ ვიდეო ჩამკეტის იკონი ❤ არ გამოჩნდება ეკრანის ბოლოს.

#### შენიშვნა:

- . ე - .<br>- შეეხეთ, რომ �� გადართოთ 8მპ-იანი წინა, 13მპ-იანი უკანა კამერებს შორის.
- შეეხეთ რომ დააყენოთ ფონის ეფექტი.
- 3. მეეხეთ რომ დაიწყოთ ჩაწერა.
- 4. ჩაწერის დროს, შეასრულეთ ერთ-ერთი შემდეგი მოქმედება:
- გაშალეო თითებით ეკრანი ზუმის სუბიექტზე დასაახლოვებლად/დასაშორებლად.
- შეეხეთ დარმ დაიწყოთ ჩაწერა. გასამეორებლად, შეეხეთ და
- შეეხეთ დრომ გადაიღოთ სურათი.
- შეეხეთ რომ შეაჩეროთ ჩაწერა.

#### თქვენი ვიდეოს ნახვა

ჩაწერის შემდეგ, ვიდეოს სანახავად, შეეხეთ ეკრანის ბოლოში მარცხენივ, ბოლოს ჩაწერილი ვიდეოს მინიატურას. შემდეგ, შეეხეთ რომ <u>ჩა</u>რთოთ თქვენი ვიდეო.

• შეეხეთ ❤ > ་• ფოტოებს, რათა ნახოთ თქვენი ყველა ფოტო და ვიდეო.

#### პანორამული ფოტოს გადაღება

- 1. შეეხეთ <del>.</del> კამერას <mark>. .</mark>
- 2. შედით რეჟიმის მენიუში ნარინჯისფერი იკონის მინიატურა A-ზე შეხებით ეკრანის მარცხენა ზედა ნაწილში და აირჩიეთ პანორამა.
- 3. შეეხეთ და რომ დაიწყოთ გადაღება.
- 4. აირჩიეთ ის მიმართულება, რომელიც გსურთ რომ გადაიღოთ. შემდეგ გადაადგილეთ ნელა მოწყობილობა სასურველი მიმართულებით.
- 5. როდესაც გადაღების სახელმძღვანელო მიაღწევს საბოლოო წერტილს, გადაღება დამთავრებულია. თქვენით რომ შეწყვიტოთ გადაღება შეეხეთ $\blacktriangledown$  .

რჩევა: გადაღების შესაწყვეტად, უბრალოდ შეეხეთ .

#### ფოტოს გამოყენება

თქვენი ფოტოების აპლიკაციას შეუძლია ავტომატურად მოძებნოს სურათები და ვიდეოები, რომელიც ინახება თქვენს ტელეფონში ან მეხსიერების ბარათში. აირჩიეთ ალბომი/საქაღალდე და აჩვენეთ ის როგორც სლაიდების შოუ ან აირჩიეთ ობიექტი, რომ გააზიაროთ სხვა პროგრამებით.

#### ფოტოების გახსნა

შეეხეთ <sup>199</sup> > ფოტოებს რომ გახსნათ აპლიკაცია. Google Photos აპლიკაცია ალაგებს თქვენს სურათებს და ვიდეოებს მეხსიერების ადგილების მიხედვით და ახარისხებს ამ ფაილებს საქაღალდეებში. შეეხეთ საქაღალდეს, რომ ნახოთ შიგნით არსებული სურათები და ვიდეოები.

#### ფოტოების ნახვა

- 1. ფოტოებში, შეეხეთ საქაღალდეს, რომ დაათვალიეროთ მასში არსებული ფოტოები.
- 2. შეეხეთ სურათს, რომ ნახოთ სრული ეკრანის რეჟიმში. როდესაც ათვალიერებთ სურათს სრული ეკრანის რეჟიმში, გადაშალეთ სურათი მარცხნივ ან მარჯვნივ, რომ ნახოთ წინა ან მომდევნო სურათი.
- 3. სურათის დასაახლოვებლად, გადაადგილეთ ორივე თითი ერთმანეთის საწინააღმდეგოდ ეკრანის იმ ნაწილში სადაც გსურთ რომ დაახლოვოთ. ზუმის რეჟიმში, აასრიალეთ თითი ზემოთ ან ქვემოთ და მარცხნივ ან მარჯვნივ.

რჩევა: სურათის საჩვენებელს გააჩნია ავტომატური როტაციის ფუნქცია. როდესაც მოწყობილობას ატრიალებთ, სურათი თავად რეგულირდება როტაციაზე.

#### სურათის ჩამოჭრა ფოტოების შემთხვევაში

- 1. თუ სურათის ნახვისას მისი ჩამოჭრა მოგინდათ, შეეხეთ $\blacktriangleright$
- 2. შემდეგ შეეხეთ ჩამოჭრას და გამოიყენეთ ჩამოჭრის ინსტრუმენტი, რომ აირჩიოთ სურათის ის ნაწილი რომლის ჩამოჭრაც გსურთ.
- გადაიტანეთ ჩამოჭრის ინსტრუმენტის შიგნით, რომ გადააადგილოთ ის.
- გადაიტანეთ ჩამოჭრის ინსტრუმენტის კიდე ან კუთხე, რომ შეცვალოთ სურათის ზომა.
- 3. შეეხეთ დასრულებას > შენახვას რომ შეინახოთ ჩამოჭრილი სურათი.
- $\boldsymbol{\cdot}$  ცვლილებების გასაუქმებლად, შეეხეთ  $\boldsymbol{\times}$  > გაუქმებას.

#### მუსიკით ტკბობა

მუსიკის ფაილები შეიძლება გადაიგზავნოს კომპიუტერის მეშვეობით თქვენს Cat S41-ზე, ისე რომ თქვენ შეძლოთ თან მუსიკას მოუსმინოთ, სადაც არ უნდა იყოთ.

#### მუსიკის თქვენს მოწყობილობაში გადაწერა

- 1. შეაერთეთ თქვენი მოწყობილობა კომპიუტერთან USB დენის კაბელით.
- 2. კომპიუტერში, შედით USB დრაივში.
- 3. შექმენით საქაღალდე ძირეულ დირექტორიაში (მაგალითად, მუსიკა).
- 4. დააკოპირეთ თქვენი მუსიკა კომპიუტერიდან ახალ საქაღალდეში.
- 5. თქვენი მოწყობილობის კომპიუტერიდან უსაფრთხოდ ამოსაღებად, დაელოდეთ მუსიკის ბოლომდე გადაწერას, შემდეგ გამოიღეთ დისკი ისე, როგორც ამას მოითხოვს თქვენი კომპიუტერის ოპერაციული სისტემა.

## FM რადიოზე მოსმენა

შეგიძლიათ FM რადიო-ტალღის მოსმენა FM რადიო აპლიცკაციით.

#### FM რადიო-ტალღის დაჭერა

პირველ რიგში, აპლიკაციის გახსნამდე, შეაერთეთ ყურსასმენები ხმის შესაერთებელში. შემდეგ შეეხეთ > FM რადიო 83

აირჩიეთ შემდეგი პარამეტრებიდან:

- FM რადიო-ტალღის მოსასმენად, შეეხეთ ...
- $\cdot$  . რადიო-ტალღის ასარჩევად, შეეხეთ  $\blacksquare$  ან  $\blacksquare$ .
- სიხშირის ხელით დასაყენებლად, შეეხეთ  $\leq$  ან  $\geq$ .
- მიმდინარე რადიო-ტალღის თქვენს რჩეულებში დასამატებლად, შეეხეთ $\widehat{\lambda\lambda}$  .
- FM რადიოზე ხმის გამოსართავად, შეეხეთ . შემდეგ შეეხეთ გასამეორებლად.
- დინამიკების ჩასართავად, შეეხეთ > დინამიკები.
- არსებული არხების სკანირებისთვის, შეეხეთ $\mathbf{:=}\mathbf{>=}\mathbf{=}\mathbf{=}\mathbf{S}$ ანახლება.
- რადიოს გამოსართავად გამოაძვრეთ ყურსასმენები.

#### FM რადიოს ჩაწერა

რადიოს ჩასაწერად, მოიქეცით შემდეგნაირად:

- იმისათვის, რომ დაიწყოთ ჩაწერა, შეეხეთ : > ჩაწერის დაწყება.
- იმისათვის, რომ შეწყვიტოთ ჩაწერა, შეეხეთ ჩაწერის შეწყვეტას. შემდეგ შეიყვანეთ ფაილის სახელი და შეეხეთ შენახვას ჩაწერილი ფაილის შესანახად.

## ინფორმაციის სინქრონიზაცია

ზოგიერთი აპლიკაცია (მაგალითად, Gmail) თქვენს Cat S41-ში გაძლევთ წვდომას იგივე ინფორმაციაზე, რომელიც შეგიძლიათ, დაიმატოთ, ნახოთ და შეცვალოთ თქვენს კომპიუტერში. თუ დაამატებთ, შეცვლით, ან წაშლით ინფორმაციას ნებისმიერ ამ აპლიკაციაში კომპიუტერში, განახლებული ინფორმაცია ასევე, გამოჩნდება თქვენს მობილურ ტელეფონში. ეს შესაძლებელია ზე-ჰაერის სინქრონიზაციის მონაცემების მეშვეობით, თუმცა პროცესი არ შეაფერხებს მოწყობილობას. როდესაც თქვენი ტელეფონი სინქრონიზაციის პროცესშია, მონაცემთა სინქრონიზაციის იკონი გამოვა შეტყობინების ზოლში.

#### ანგარიშების მართვა

თქვენ შეგიძლიათ კონტაქტების, ელ-ფოსტის და სხვა ინფორმაციის სინქრონიზაცია თქვენს მობილურ ტელეფონში მრავალი Google-ის ან სხვა ანგარიშებით, რაც დამოკიდებულია იმ აპლიკაციებზე, რომელიც თქვენს მობილურ ტელეფონშია დაინსტალირებული.

მაგალითად, პირადი Google ანგარიშის დამატებით შეგიძლიათ უზრუნველყოთ, რომ თქვენი პირადი ელ. ფოსტა, კონტაქტები და კალენდარული ჩანაწერები ყოველთვის ხელმისაწვდომი იქნება. შემდეგ შეგიძლიათ დაამატოთ სამუშაოს ანგარიში, ისე, რომ თქვენს სამუშაოსთან დაკავშირებული ელ. ფოსტა, კონტაქტები და კალენდარული მასალა იყოს ცალკე.

#### ანგარიშის დამატება

- $1.$  შეეხეთ  $\bigoplus$  > პარამეტრები  $\bigcirc$  .
- 2. შეეხეთ ანგარიშები > ანგარიშის დამატება. ეკრანზე გამოვა თქვენი მიმდინარე სინქრონიზაციის პარამეტრები და თქვენი მიმდინარე ანგარიშების სია.

#### შენიშვნა:

- ზოგიერთ შემთხვევაში, თქვენ შეიძლება დაგჭირდეთ ანგარიშის დეტალების მიღება ქსელის ადმინისტრატორის მხარდაჭერიდან. მაგალითად, თქვენ შეიძლება დაგჭირდეთ ანგარიშის დომენის ან სერვერის მისამართის ცოდნა.
- 3. შეეხეთ ანგარიშის ტიპს, რომ დაამატოთ თქვენი ანგარიში.
- 4. მიყევით ეკრანზე არსებულ ინსტრუქციებს, რომ შეიყვანოთ ინფორმაცია ანგარიშის შესახებ. ანგარიშების უმეტესობა მოითხოვს სახელს და პაროლს, თუმცა დეტალები დამოკიდებულია იმ ანგარიშის და მომსახურების კონფიგურაციაზე, რომელთანაც გაქვთ კავშირი.
- 5. როდესაც დაასრულებთ, ანგარიში დაემატება სიას ანგარიშის პარამეტრების ეკრანზე.

#### ანგარიშის მოხსნა

თქვენ შეგიძლიათ მოხსნათ ანგარიში და მასთან დაკავშირებული ყველა ინფორმაცია, მათ შორის ელ. ფოსტა, კონტაქტები, პარამეტრები, და ასე შემდეგ. თუმცა ზოგიერთი ანგარიშის მოხსნა შეუძლებელია, ისეთის მაგალითად რომლითაც პირველად შედით თქვენს მოწყობილობაში.

თუ შეეცდებით, რომ მოხსნათ ზოგიერთი ანგარიში, უნდა იცოდეთ, რომ ყველა ასოცირებული პირადი ინფორმაცია წაიშლება.

- 1. ანგარიშების პარამეტრების ეკრანზე, შეეხეთ ანგარიშის სახეობას.
- 2. შეეხეთ იმ ანგარიშს რომელიც გსურთ, რომ წაშალოთ.
- $3.$  შეეხეთ  $\rightarrow$  ანგარიშის წაშლა.
- 4. შეეხეთ ანგარიშის წაშლას, რომ დაადასტუროთ.

#### ანგარიშის სინქრონიზაციის ოპტიმიზაცია

ფონური მონაცემების გამოყენების და სინქრონიზაციის პარამეტრების კონფიგურაცია შეიძლება ყველა აპლიკაციის შემთხვევაში თქვენს მოწყობილობაში. თქვენ ასევე შეგიძლიათ დააკონფიგურიროთ რა სახის მონაცემების სინქრონიზაციას ახდენთ თითოეული ანგარიშის შემთხვევაში. ზოგიერთ აპლიკაციას, ისეთს მაგ. როგორიცაა კონტაქტები და Gmail, შეუძლიათ მონაცემების სინქრონიზაცია მრავალი აპლიკაციიდან.

ზოგიერთი ანგარიშის შემთხვევაში სინქრონიზაცია არის ორ განზომილებიანი და თქვენი მოწყობილობის ინფორმაციაში გაკეთებული ცვლილებები იმავდროულად ტარდება ვებ-გვერდზე არსებული ინფორმაციის ასლში. ზოგიერთი ანგარიშის შემთხევაში შესაძლებელია მხოლოდ ერთ განზომილებიანი სინქრონიზაცია და ინფორმაცია თქვენს მობილურ ტელეფონში ექვემდებარება მხოლოდ წაკითხვას.

#### ანგარიშის სინქრონიზაციის პარამეტრების შეცვლა

- 1. ანგარიშების პარამეტრების ეკრანზე, შეეხეთ ანგარიშის სახეობას.
- 2. შეეხეთ ანგარიშს მისი სინქრონიზაციის პარამეტრების შესაცვლელად. გაიხსნება მონაცემებისა და სინქრონიზაციის ეკრანი, სადაც ნაჩვენებია იმ ინფორმაციის სია რომლის სინქრონიზაციაც ანგარიშს შეუძლია.
- 3. იმისათვის, რომ ზოგიერთმა აპმა სინქრონიზაცია შეძლოს, გაასრიალეთ შესაბამისი მონაცემების ჩამრთველი მარჯვნივ . იმისათვის, რომ გამორთოთ მონაცემების ავტომატურად სინქრონიზაცია, გაასრიალეთ შესაბამისი მონაცემების ჩამრთველი მარცხნივ .

## სხვა აპლიკაციების გამოყენება

#### კალენდარის გამოყენება

გამოიყენეთ კალენდარი, რომ შექმნათ და მართოთ ღონისძიებები, შეხვედრები და წინასწარ შეთანხმებული შეხვედრები. სინქრონიზაციის პარამეტრებიდან გამომდინარე, ტელეფონის კალენდარი რჩება სინქრონიზაციაში თქვენი ინტერნეტის კალენდართან.

#### კალენდარის გახსნა

შეეხეთ <sup>⊕ 33</sup>ალენდარს <mark>ამ 1</mark> რომ გახსნათ აპლიკაცია. შეეხეთ ☰ რომ გაეცნოთ სხვადასხვა ნახვის და პარამეტრების ვარიანტებს.

#### ღონისძიების შექმნა

- 1. ნებისმიერი კალენდარის ხედზე, შეეხეთ  $\bigoplus$  > ღონისძიებას, რომ დაიწყოთ ღონისძიების დამატება.
- 2. შეიყვანეთ ღონისძიების სახელწოდება, ადგილმდებარეობა, და კონტაქტები.
- თუ თქვენი ღონისძიება განსაზღვრული დროითაა, შეეხეთ დაწყების და დასრულების თარიღს.
- თუ ეს განსაკუთრებული შემთხვევაა, ისეთი როგორიცაა დაბადების დღე ან მთელი დღის ღონისძიება, გაასრიალეთ მთელი დღის ჩამრთველი მარჯვნივ .
- 3. განსაზღვრეთ თქვენი ღონისძიების შეხსენების დრო, მოიწვიეთ ხალხი, მიუთითეთ ფერი და დაამატეთ ნებისმიერი შენიშვნა და დანართები.
- 4. მას შემდეგ რაც თქვენი მოვლენისთვის ყველა საჭირო ინფორმაციას ჩატვირთავთ, შეეხეთ შენახვას.

#### ღონისძიების შეხსენების შექმნა

- 1. კალენდ<sup>, კა</sup>ს ნებისმიერ ხედზე, შეეხეთ ღონისძიებას, რომ ნახოთ მისი დეტალები.
- 2. შეეხეთ დრომ დაიწყოთ ღონისძიების რედაქტირება.
- 3. შეეხეთ შეხსენების სექციას ➡ რომ დააყენოთ შეხსენება თქვენი ღონისძიებისთვის.

#### შენიშვნა:

- შეეხეთ არა შეტყობინებას, რომ წაშალოთ შეხსენება.
- 4. შეეხეთ შენახვას, რომ შეინახოთ ცვლილებები.

#### მაღვიძარას გამოყენება

შეგიძლიათ დააყენოთ ახალი მაღვიძარა ან შეცვალოთ არსებული მაღვიძარა.

#### მაღვიძარას გახსნა

შეეხეთ  $\bigoplus$  > საათი  $\bigotimes$  არომ გამოიყენოთ თქვენი მაღვიძარა.

#### მაღვიძარას დამატება

- 1. მაღვიძარას სიის ეკრანზე, შეეხეთ <sup>1</sup> რომ დაამატოთ მაღვიძარა.
- 2. იმისათვის, რომ დააყენოთ მაღვიძარა, მოიმოქმედეთ შემდეგნაირად:
- დააყენეთ საათი და წუთი ციფერბლატის გარშემო ნავიგაციით და შეეხეთ OK.
- იმისათვის, რომ დააყენოთ განმეორებითი რეჟიმი, მონიშნეთ გამეორების მოსანიშნი ველი. შეეხეთ ერთს ან მეტ ვარიანტს.
- .<br>∙ზარის მელოდიის დასაყენებლად, შეეხეთ ➡ და აირჩიეთ ვარიანტი.
- მაღვიძარას ჩართვის დროს ვიბრაციისათვის, შეეხეთ ვიბრაციის მოსანიშნ ველს.
- იმისათვის, რომ დაამატოთ მაღვიძარას იარლიყი, შეეხეთ იარლიყს. შეიყვანეთ იარლიყი, შემდეგ შეეხეთ OK.

#### შენიშვნა:

• სტანდარტულად, მაღვიძარა აქტიურდება ავტომატურად.

#### გამომთვლელი

თქვენი Cat S41 აღჭურვილია გამომთვლელით, რომელსაც აქვს სტანდარტული და მოწინავე რეჟიმი.

#### გამომთვლელის გახსნა

შეეხეთ  $\bigoplus$  > გამომთვლელს  $\bigoplus$  რომ გახსნათ აპლიკაცია.

- ჩართეთ ტელეფონი ლანდშაფტურ რეჟიმზე, რომ მიიღოთ წვდომა გამომთვლელის მოწინავე რეჟიმზე.
- დარწმუნდით, რომ ავტოროტაცია ჩართულია (იხ: ჩვენების დაყენება).

## მოწყობილობის მართვა

თქვენი მოწყობილობის კონფიგურაციისათვის, შეეხეთ  $\bigoplus$  > პარამეტრებს  $\bigcirc$  .

#### თარიღის და დროის დაყენება

როდესაც თქვენს მოწყობილობას პირველად რთავთ, გეძლევათ არჩევანი, რომ განაახლოთ თარიღი და დრო ავტომატურად, თქვენს ქსელში გამოყენებული დროის გამოყენებით.

#### შენიშვნა:

• თქვენ არ შეგიძლიათ ხელოვნურად დააყენოთ თარიღი, დრო და საათის ზონა როდესაც ავტომატურ რეჟიმზე ხართ.

თარიღისა და დროის პარამეტრების ხელით შესაცვლელად, გააკეთეთ შემდეგი:

- 1. პარამეტრების ეკრანზე, შეეხეთ თარიღს და დროს.
- 2. დააყენეთ ავტომატური თარიღი და დრო გამოთიშვაზე.
- 3. გაასრიალეთ ავტომატური დროის ზონის ჩამრთველი მარცხნივ .
- 4. შეეხეთ თარიღის დააყენებას. შემდეგ ჩაწერეთ თარიღი და შეეხეთ OK როდესაც კონფიგურაცია დასრულდება.
- 5. შეეხეთ თარიღის დააყენებას. დროის დაყენების ეკრანზე, შეეხეთ საათის ან წუთის ველს და გადააადგილეთ მაჩვენებელი საათის ირგვლივ, რომ დააყენოთ დრო. შეეხეთ OK როდესაც კონფიგურაცია დასრულდება.
- 6. შეეხეთ დროის ზონის არჩევას და შემდეგ სიიდან აირჩიეთ სასურველი დროის ზონა.
- 7. ჩართეთ ან გამორთეთ 24-საათიანი ფორმატის ფუნქცია, რომ გადართოთ 24-საათიან ფორმატსა და 12-საათიან ფორმატს შორის.

#### ჩვენების პერსონალიზება

#### ეკრანის სიკაშკაშის რეგულირება

- 1. პარამეტრების ეკრანზე, შეეხეთ ჩვენებას > სიკაშკაშის დონეს.
- 2. გადაიტანეთ სლაიდერი მარცხენა მხარეს რათა გაამუქოთ ეკრანი, ან მარჯვნივ, მეტი სიკაშკაშისთვის.
- 3. როგორც კი სლაიდერს თითს აუშვებთ ის შეინახავს თქვენს მიერ დაყენებულ სიკაშკაშეს ავტომატურად.

#### ადაპტური ბრწყინვალება

<u>ირგ</u>ვლივ არსებულ სენათლეზე ეკრანის სიკაშკაშის ავტომატურად მოსარგებად, გამოიყენეთ ადაპტური სიკაშკაშე, შეეხეთ  $^{\prime}$  > პარამეტრები  $^{\prime\prime}$  > ეკრანი > ადაპტაციური სიკაშკაშე, ჩართვა მარჯვნივ . თქვენ შეგიძლიათ დაარეგულიროთ თქვენი სიკაშკაშის დონე, იმავ დროულად როცა ადაპტირების სიკაშკაშე ჩართულია.

#### ავტომატურად მბრუნავი ეკრანი

იმისათვის, რომ თქვენი ეკრანის როტაცია გააქტიუროთ, როდესაც თქვენს მოწყობილობას ლანდშაფტსა და პორტრეტს შორის ატრიალებთ, შეეხეთ ჩვენებას> როდესაც მოწყობილობა დატრიალდება> დაატრიალე ეკრანის მოცემულობა.

#### ეკრანის გათიშვამდე დროის რეგულირება

თუ თქვენი მობილური ტელეფონი უმოქმედოდაა გარკვეული დროის განმავლობაში, მისი ეკრანი გამოირთვება ბატარეის ძალის დასაზოგად. უმოქმედობაზე რეაქციის უფრო მოკლე ან უფრო დიდი დროის დასაყენებლად გააკეთეთ შემდეგი:

- 1. პარამეტრების ეკრანზე, შეეხეთ ჩვენებას > ჩამქვრალი მდგომარეობა.
- 2. აირჩიეთ რა ხანგრძლივობით გინდათ იყოს ეკრანი ჩართული სანამ გაითიშება.

#### ხელთათმანის რეჟიმის გამოყენება

შესაბამისი სენსორული ეკრანი ოპტიმიზირებულია ხელთათმანების გამოყენებისთვის. როდესაც ხელთათმანის რეჟიმი ჩართულია ეკრანი უფრო მგრძნობიარეა, რომ ხელთათმანებისადმი რეაგირება მოახდინოს. გამორთეთ ეს რეჟიმი, როდესაც ხელთათმანები არ გიკეთიათ, რათა თავიდან აიცილოთ შემთხვევითი აქტივაციები.

#### ხელთათმანის რეჟიმის ჩასართავად

- 1. პარამეტრების ეკრანზე, შეეხეთ ჩვენებას > ხელთათმანების რეჟიმი.
- 2. გადაასრიალეთ ხელთათმანის რეჟიმი მარჯვნივ .

#### წყლის-ქვემოთ რეჟიმის გამოყენება

Cat S41 არის წყალგაუმტარი სმარტფონი, რომელსაც შეუძლია 2 მეტრის სიღრმეში 1 საათის განმავლობაში გაძლოს. იგი ასევე ძლებს წყალქვეშ მისი წყალქვეშა რეჟიმის პარამეტრების გამოყენებით, რომელიც კეტავს ეკრანს, მაგრამ საშუალებას გაძლევთ გადაიღოთ სურათები წყალქვეშ ხმის ღილაკების გამოყენებით.

გახსენით მალსახმობი მენიუ ეკრანის ზემოდან ჩამოსქროლვით. შეეხეთ წყლის ქვემოთა იკონს.

ეს რეჟიმი ავტომატურად ჩართავს კამერის აპლიკაციას. ეკრანი დაიბლოკება როცა წყალქვეშა რეჟიმზე დააყენებთ, გამოსასვლელად, შეეხეთ ეკრანს და გადაასრიალეთ განბლოკვის ზოლი.

#### ორმაგი შეხებით ჩართვის ფუნქცია

როდესაც თქვენი მოწყობილობა ძილის რეჟიმშია, ჩართვის ღილაკის გამოყენების გარდა, შეგიძლიათ დააჭიროთ ორივეს, სახლის ღილაკს ორჯერ, ან ორმაგად შეეხოთ ეკრანს რომ გაააქტიუროთ ის.

- 1. პარამეტრების ეკრანზე, შეეხეთ ჩვენებას > მთავარი ღილაკი ან ორმაგი შეხება ეკრანის ჩასართავად.
- 2. გაასრიალეთ ჩამრთველი მარჯვნივ და, რათა გაააქტიუროთ ფუნქცია.

#### მოწყობილობის ზარის დაყენება

#### სიჩუმის რეჟიმის ჩართვა

- 1. დააჭირეთ და არ აუშვათ ჩართვის ღილაკს.
- 2. შეეხეთ ♣ რათა ჩართოთ სიჩუმის რეჟიმი. ამის შემდეგ ყველა ხმები გარდა მედიისა და მაღვიძარისა დადუმდება.

#### ზარის ხმის სიძლიერის რეგულირება

თქვენ შეგიძლიათ დაარეგულიროთ ზარის დარეკვის ხმის სიძლიერე, საწყისი ეკრანიდან ან ნებისმიერი აპლიკაციიდან (გარდა ზარის მიმდინარეობისა ან როდესაც თამაშობთ ან მუსიკა გაქვთ ჩართული). დააჭირეთ ხმის აწევის/ჩამოწევის ღილაკებს, რომ შეცვალოთ ზარის დარეკვის ხმის სიძლიერე თქვენს სასურველ დონეზე. ზარის მელოდიის სიმძლავრე ასევე შეიძლება შეიცვალოს პარამეტრების ეკრანით.<br>1. პარამეტრების ეკრანზე, შეეხეთ ხმას.

- 1. პარამეტრების ეკრანზე, შეეხეთ ხმას.
- 2. დარეკვის ხმაზე, გადაიტანეთ სლაიდერი, რომ შეცვალოთ ხმის დონე.

#### ზარის მელოდიის შეცვლა

- 1. პარამეტრების ეკრანზე, შეეხეთ ხმას.
- 2. შეეხეთ ტელეფონის ზარის მელოდიას.
- 3. აირჩიეთ თქვენთვის სასურველი მელოდია. შერჩევისას მოისმენთ მელოდიის ესკიზს.
- 4. შეეხეთ OK.

#### დააყენეთ თქვენი ტელეფონი ვიბრაციაზე შემომავალი ზარების დროს

პარამეტრების ეკრანზე, შეეხეთ ხმას და გადაასრიალეთ 'ვიბრაცია ზარებისთვისაც' ჩამრთველი მარჯვნივ .

#### შენიშვნა:

•

• ამის ჩართვა ასევე შეგიძლიათ ხმის დაწევის ღილაკით.

#### პროგრამირებადი ღილაკის კონფიგურაცია

პროგრამირებად ღილაკს შეგიძლიათ მიანიჭოთ სხვადასხვა არსებითი და სასარგებლო ფუნქციები, ზოგიერთ შემთხვევაში ეკრანის ჩაკეტვის დროსაც. იხილეთ 7-ელი გვერდი.

- 1. პარამეტრების ეკრანზე, შეეხეთ პროგრამირებად ღილაკს.
- 2. აირჩიეთ ხელმისაწვდომი ფუნქცია, რომელსაც ღილაკს მიანიჭებთ:
- დააჭირეთ რომ ილაპარაკოთ: გადაასრიალეთ PTT რეჟიმის ჩამრთველი მარჯვნივ .
- აირჩიეთ ღილაკის დაჭერის მეთოდი.
- მოკლე დაჭერა მრავალჯერადი პარამეტრები, მათ შორის Google-ის ძიების გაშვება, ელვა ან შემომავალი ზარების მართვა.
- ხანგრძლივი დაჭერა მრავალჯერადი პარამეტრები, მათ შორის Google-ის ძიების გაშვება, ელვა ან შემომავალი ზარების მართვა.
- შეეხეთ OK რომ დაადასტუროთ.
- წყლისქვემოთა რეჟიმი: გადაასრიალეთ წყლისქვემოთა რეჟიმის ჩამრთველი მარჯვნივ .

#### შენიშვნა:

• წყალქვეშა რეჟიმში, ყველა სენსორული ფუნქცია გაუქმდება, რის შედეგადაც ვერ შეძლებთ შემომავალი ზარების პასუხს. იხილეთ 26-ელი გვერდი.

#### სატელეფონო მომსახურების დაყენება

#### მონაცემების როუმინგის ჩართვა

- 1. პარამეტრების ეკრანზე, შეეხეთ მეტს > ფიჭური ქსელები.
- 2. გადაასრიალეთ მონაცემების როუმინგის რეჟიმის ჩამრთველი მარჯვნივ .

#### შენიშვნა:

• გახსოვდეთ, რომ მონაცემთა მომსახურეობაზე წვდომამ როუმინგის დროს შეიძლება გამოიწვიოს მნიშვნელოვანი დამატებითი ხარჯები. შეეკითხეთ თქვენს სერვისის პროვაიდერს მონაცემების როუმინგის გადასახადზე.

#### მონაცემთა მომსახურების გამორთვა

პარამეტრების ეკრანზე, შეეხეთ მონაცემების გამოყენებას და გაასრიალეთ ფიჭური მონაცემების ჩამრთველი მარცხნივ .

## მოწყობილობის დაცვა

მოწყობილობის დაცვა ეკრანის დაბლოკვის მეშვეობით

Cat S41-ში მონაცემების შესანარჩუნებლად უფრო უსაფრთხოა, რომ გამოიყენოთ ეკრანის დაბლოკვის მეთოდი.

პარამეტრების ეკრანზე, შეეხეთ ეკრანის დაბლოკვას ან შეეხეთ უსაფრთხოებას > ეკრანის დაბლოკვას.

- 1. აირჩიეთ მოწყობილობის ერთ-ერთი ხელმისაწვდომი განბლოკვის მეთოდი:
- გაასრიალეთ: გაასრიალეთ ჩაკეტვის იკონი, რომ გახსნათ ტელეფონი.
- დაბლოკვის ფიგურული კოდი: მოხაზეთ განბლოკვის სწორი ფიგურა ეკრანზე, რომ განბლოკოთ ტელეფონი.
- PIN: შეიყვანეთ PIN კოდი, რომ გახსნათ ტელეფონი.
- პაროლი: შეიყვანეთ პაროლი, რომ გახსნათ ტელეფონი.
- 2. მიყევით ეკრანის ინსტრუქციებს, რათა შეარჩიოთ ეკრანის დაბლოკვის მეთოდი.

## NFC-ის გამოყენება

NFC იძლევა მონაცემთა გაცვლის საშუალებას ორ NFC-ის მქონე მოწყობილობებს შორის, როდესაც ორივე მოწყობილობა, ან ეხება ერთმანეთს ან არიან არაუმეტეს რამდენიმე სანტიმეტრით დაშორებული.

#### NFC ფუნქციის გააქტიურება

- 1. პარამეტრების ეკრანზე, შეეხეთ მეტს.
- 2. გადაასრიალეთ NFC რეჟიმის ჩამრთველი მარჯვნივ . Android Beam ფუნქცია ასევე ჩაირთვება ავტომატურად.

#### ბიმინგ კონტენტი NFC-ის მეშვეობით

- 1. ჩართეთ NFC და Android Beam ფუნქციები.
- 2. გახსენით შინაარსი, რომლის გაზიარება გსურთ. შეგიძლიათ გააზიაროთ ვებ გვერდის კონტენტი, YouTube ვიდეოები, კონტაქტები და სხვა.
- 3. შეატყუპეთ ორივე მოწყობილობა უკანა მხარეებით და შემდეგ შეეხეთ თქვენი მოწყობილობის ეკრანს. მიყევით აპლიკაციის ინსტრუქციებს.

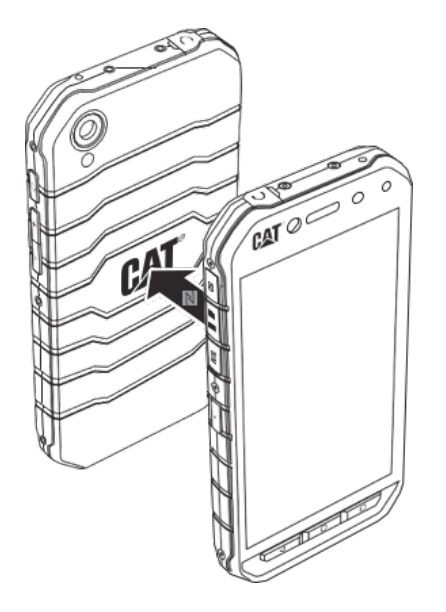

## აპლიკაციების მართვა

#### დაინსტალირებული აპლიკაციის ნახვა (APP)

- 1. პარამეტრების ეკრანზე, შეეხეთ აპს.
- 2. აპების სიაში, შეასრულეთ ერთ-ერთი შემდეგი მოქმედება:
- შეეხეთ აპების პარამეტრების კონფიგურაციისათვის.
- შეეხეთ > სისტემის ჩვენებას, რომ გამოაჩინოთ სისტემის აპები.
- შეეხეთ > აპის პარამეტრების პრეფერენციებს > აპების აღდგენას, რომ აღადგინოთ აპების პარამეტრები მათი სტანდარტული პარამეტრებით.
- შეეხეთ აპლიკაციას, რომ ნახოთ მისი დეტალები პირდაპირ.

#### წაშალეთ დაყენებული აპლიკაცია

- 1. პარამეტრების ეკრანზე, შეეხეთ აპს.
- 2. შეეხეთ აპლიკაციას და შემდეგ შეეხეთ წაშლას > OK რომ წაშალოთ აპლიკაცია თქვენი მოწყობილობიდან.

#### შენიშვნა:

• თქვენ არ შეგიძლიათ თავიდანვე ჩაყენებული აპლიკაციების წაშლა.

# მოწყობილობის გადატვირთვა

#### პირადი პარამეტრების დაზღვევა

თქვენი პირადი პარამეტრები შეიძლება იქნას დაზღვეული Google-ის სერვერებით Google-ის ანგარიშის მეშვეობით. თუ თქვენს მოწყობილობას შეცვლით, დაზღვეული პარამეტრები გადაეცემა ახალ მოწყობილობას, პირველადვე როცა Googleის ანგარიშზე შეხვალთ.

- 1. პარამეტრების ეკრანზე, შეეხეთ დაზღვევას და აღდგენას.
- 2. შეეხეთ ჩემი მონაცემების დაზღვევას. შემდეგ გადაასრიალეთ ჩემი მონაცემების დაზღვევის ჩამრთველი მარჯვნივ .

#### ქარხნული მონაცემების აღდგენა

თუ აღადგენთ სტანდარტულ მონაცემებს, თქვენი მოწყობილობა გადაიტვირთება იმ კონფიგურაციაზე, რომელიც სტანდარტულად იყო დაყენებული. ყველა თქვენი პირადი მონაცემები შიდა მეხსიერებიდან, მათ შორის ანგარიშის ინფორმაცია, სისტემა და აპლიკაციის პარამეტრები და ნებისმიერი გადმოწერილი აპლიკაციები წაიშლება. სისტემის აღდგენით ტელეფონი არ წაშლის ნებისმიერ სისტემის პროგრამულ განახლებებს რომელიც თქვენ გაქვთ გადმოწერილი ან ნებისმიერ ფაილს თქვენს microSD ბარათში, ისეთს როგორიცაა მუსიკა და ფოტოები.

- 1. პარამეტრების ეკრანზე, შეეხეთ დაზღვევას და აღდგენას > ქარხნული მონაცემების აღდგენას.
- 2. როცა მოგეთხოვებათ, შეეხეთ ტელეფონის აღდგენას, ხოლო შემდეგ შეეხეთ ყველაფრის წაშლას. თქვენი მოწყობილობა აღადგენს პარამეტრებს ორიგინალურ სტანდარტულ პარამეტრებზე და შემდეგ ჩაირთვება ხელთავიდან.

## აპარატურის გადატვირთვა

მოწყობილობას აქვს შიდა ბატარეა და შესაბამისად, გადატვირთვა შეუძლებელია ბატარეის მოხსნით. თუ დაგჭირდათ ტექნიკის აღდგენა, გთხოვთ მიყევით ქვემოთ ჩამოთვლილ ნაბიჯებს. თუ თქვენი მოწყობილობა შტეფცელში შეერთებისას არ იტენება, გთხოვთ გაითვალისწინოთ, რომ შესაძლოა აპარატურის გადატვირთვა მოგიხდეთ.

დააჭირეთ ხმის სიმძლავრის აწევის და ჩართვის ღილაკს სანამ მოწყობილობა არ გამოირთვება. როცა მოწყობილობა აღდგება, ის ავტომატურად გადაიტვირთება.

## E-LABEL-ის დათვალიერება

თქვენს მოწყობილობაში მარეგულირებელი ინფორმაციის სანახავად მოიქეცით შემდეგნაირად:

- $1.$  საწყისი ეკრანიდან, შეეხეთ  $\bigoplus$  > პარამეტრები  $\bigoplus$
- 2. პარამეტრების ეკრანზე, შეეხეთ ტელეფონის შესახებ > მარეგულირებელი ინფორმაცია.

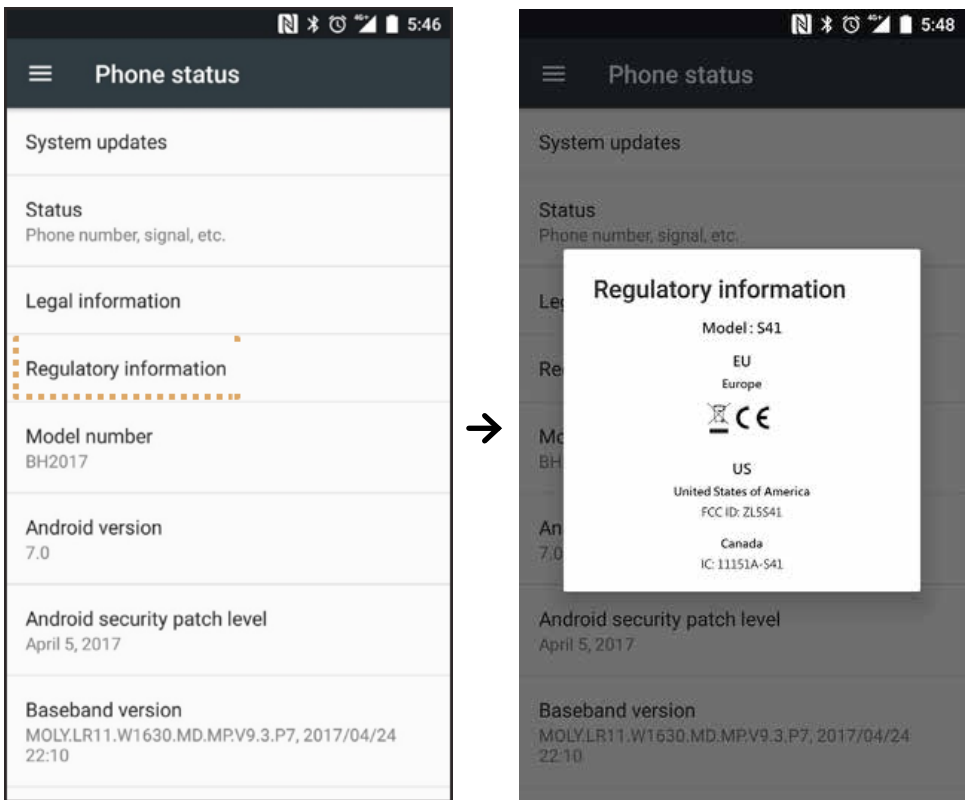

## დანართი

#### გაფრთხილებები და სიფრთხილის ზომები

ეს სექცია შეიცავს მნიშვნელოვან ინფორმაციას, რომელიც ეხება თქვენი მოწყობილობის ინსტრუქციებს. ის ასევე შეიცავს ინფორმაციას, თუ როგორ გამოიყენოთ მოწყობილობა უსაფრთხოდ. წაიკითხეთ ეს ინფორმაცია ყურადღებით სანამ გამოიყენებდეთ თქვენს მოწყობილობას.

#### წყალგაუმტარი გარსაცმები

USB და ყურსასმენის შესაერთებელი საფარი უნდა იყოს საჭირო ადგილზე, რათა უზრუნველყოს მოწყობილობის წყალგაუმტარობა.

#### ელექტრონული მოწყობილობა

გამორთეთ მოწყობილობა თუ ისეთ სიტუაციაში იმყოფებით სადაც მისი გამოყენება აკრძალულია. არ გამოიყენოთ მოწყობილობა, როდესაც მისი გამოყენება იწვევს საფრთხეს ან იწვევს დაბრკოლებებს სხვა ელექტრონული მოწყობილობების ფუნქციონირებაში.

#### სამედიცინო მოწყობილობა

დაიცავით წესები და რეგულაციები, რომელიც დადგენილია საავადმყოფოებისა და ჯანდაცვის ობიექტების მიერ. არ გამოიყენოთ თქვენი მოწყობილობა, როდესაც მისი გამოყენება აკრძალულია.

კარდიოსტიმულატორის მწარმოებლების მიერ რეკომენდირებულია, რომ მოწყობილობასა და კარდიოსტიმულატორს შორის შენარჩუნდეს მინიმალური მანძილი 15სმ, რომ თავიდან იქნას აცილებული კარდიოსტიმულატორის პოტენციური დაბრკოლებები. თუ თქვენ იყენებთ კარდიოსტიმულატორს, გამოიყენეთ მოწყობილობა კარდიოსტიმულატორის მოპირდაპირე მხარეს და ნუ ჩაიდებთ მოწყობილობას წინა ჯიბეში.

#### პოტენციურად ფეთქებადსაშიში გარემო

გამორთეთ თქვენი მოწყობილობა ნებისმიერ პოტენციურად ფეთქებად გარემოში და შეასრულეთ ყველა მინიშნებები და ინსტრუქციები. ადგილები, სადაც შეიძლება არსებობდეს ფეთქებადსაშიში გარემო მოიცავს იმ ადგილებს, სადაც ჩვეულებრივ გირჩევენ გამორთოთ მანქანის ძრავა. ამგვარ ადგილებში ნაპერწკალმა შეიძლება გამოიწვიოს აფეთქება ან ხანძარი, რაც შეიძლება დასრულდეს სხეულის დაზიანებებით ან თუნდაც ადამიანის სიკვდილით. ნუ ჩართავთ თქვენს მოწყობილობას ბენზინგასამართ პუნქტებზე ისეთებზე როგორიცაა ბენზინგასამართი სადგურები. დაიცავით გამოყენების შეზღუდვები, რადიო აღჭურვილობის საწვავის საწყობებში, საცავში და გამანაწილებელ ზონებში და ქიმიურ საწარმოებში გამოყენების შესახებ. გარდა ამისა, დაიცავით შეზღუდვები იმ ადგილებში, სადაც ასაფეთქებელი სამუშაოები მიმდინარეობს. მოწყობილობის გამოყენებამდე, სიფრთხილით მოეკიდეთ იმ ადგილებს სადაც არსებობს პოტენციურად ფეთქებადსაშიში გარემო, თუმცა ხშირად ასეთის არსებობა ნათლად არის აღნიშნული. ასეთი ადგილები მოიცავს ადგილებს ნავის გემბანის ქვემოთ, ქიმიკატების გადამტან ან შესანახ საშუალებებს და ადგილებს სადაც ჰაერი შეიცავს ქიმიკატებს ან ნაწილაკებს, როგორიცაა გრანულები, მტვერი ან მეტალის ფხვნილები. შეეკითხეთ მანქანების მწარმოებლებს, რომლებიც იყენებენ გათხევადებულ ნავთობის აირს (ისეთი, როგორიცაა პროპანი ან ბუტანი) შეიძლება თუ არა ამ მოწყობილობის უსაფრთხოდ გამოიყენება მათ სიახლოვეს.

#### საგზაო მოძრაობის უსაფრთხოება

- მოწყობილობის გამოყენების დროს, დაიცავით ადგილობრივი კანონები და რეგულაციები. გარდა ამისა, თუ გინდათ გამოიყენოთ მოწყობილობა ავტომანქანის მართვის დროს, დაიცავით შემდეგი სახელმძღვანელო პრინციპები:
- იყავით ტარებაზე კონცენტრირებული. თქვენი მთავარი პასუხისმგებლობაა მართოთ უსაფრთხოდ.
- ნუ ისაუბრებთ მოწყობილობაზე ტარების დროს. გამოიყენეთ სადენიანი ყურსასმენების აქსესუარები.
- დასარეკად ან ზარზე საპასუხოდ, დააყენეთ მანქანა გზისპირას სანამ თქვენს მოწყობილობას გამოყენებდეთ.
- RF (რადიოსიხშირის) სიგნალებმა შეიძლება იმოქმედოს ავტომობილების ელექტრონულ სისტემებზე. დამატებითი ინფორმაციისათვის, გაიარეთ კონსულტაციები მანქანის მწარმოებელთან.
- ავტომობილში, ნუ განათავსებთ მოწყობილობას დამცავ ბალიშზე ან დამცავი ბალიშის განლაგების სივრცეში.
- დამცავი ბალიშები, რომ გაბერილიყო, ძლიერ ძალას შესაძლოა თქვენი მოწყობილობა სერიოზულად დაეზიანებინა.
- თუ თვითმფრინავით მოგზაურობთ, დააყენეთ თქვენი მოწყობილობა თვითმფრინავის რეჟიმზე უსადენო მოწყობილობების თვითმფრინავში გამოყენებამ შეიძლება საფრთხე შეუქმნას თვითმფრინავის ფუნქციონირებას და დააზიანოს უსადენო სატელეფონო ქსელი. იგი ასევე შეიძლება ჩაითვალოს უკანონოდ.

#### მუშაობის გარემო

- არ გამოიყენოთ ან არ დატენოთ მოწყობილობა მტვრიან ნესტიან და ბინძურ ადგილებში ან მაგნიტური ველის მქონე ადგილებში. წინააღმდეგ შემთხვევაში, ამან შეიძლება გამოიწვიოს მიკროსქემის გაუმართაობა.
- მოწყობილობა აკმაყოფილებს RF სპეციფიკაციებს როდესაც გამოიყენება ყურთან ახლოს ან თქვენი სხეულიდან 1.0 სმ-ის მანძილში. დარწმუნდით, რომ მოწყობილობის აქსესუარები, ისეთი როგორიცაა მოწყობილობის ყუთი და მოწყობილობის ბუდე არ შედგება ლითონის კომპონენტებისგან. მოწყობილობა დაიკავეთ თქვენი სხეულიდან 1.0 სმის დაშორებით, რომ აკმაყოფილებდეს ზემოთ აღნიშნულ მოთხოვნებს.
- ჭექა-ქუხილის დროს, არ გამოიყენოთ მოწყობილობა დატენვის დროს, რათა თავიდან აიცილოს გაელვებისაგან გამოწვეული ნებისმიერი საფრთხე.
- როდესაც ხაზზე ხართ, არ შეეხოთ ანტენას. ანტენაზე შეხება გავლენას ახდენს ზარის ხარისხზე და ზრდის ენერგომოხმარებას. შედეგად, საუბრის და ხანგრძლივობის დრო მცირდება.
- მოწყობილობის გამოყენებისას, დაიცავით ადგილობრივი კანონები და წესები და პატივი ეცით სხვის კონფიდენციალურობასა და უფლებებს.
- გარემოს ტემპერატურა მოწყობილობის დატენვის დროს უნდა იყოს 0°C 40°C. გარემო ტემპერატურა მოწყობილობის ბატარეით გამოყენებისას უნდა იყოს -25°C - 50°C-ის ფარგლებში.

#### ყურთასმენის დაზიანების პრევენცია

ყურსასმენის ბოლო ხმაზე გამოყენებამ შეიძლება დააზიანოს თქვენი ყურთასმენა. ყურთასმენის დაზიანების რისკის შესამცირებლად დაუწიეთ ყურსასმენს უსაფრთხო და კომფორტულ დონეზე.

#### ბავშვების უსაფრთხოება

დაიცავით ყველა ზომა, რომელიც უკავშირდება ბავშვთა უსაფრთხოებას. ბავშვის დაშვება ითამაშოს თქვენი მოწყობილობით ან მისი აქსესუარებით, რომელიც შეიძლება შეიცავდეს ნაწილებს, რომელიც შეიძლება ცილდებოდეს მოწყობილობას, შეიძლება იყოს საშიში, რადგან ის შეიძლება შეიცავდეს დახრჩობის საშიშროებას. დარწმუნდით, რომ მოწყობილობა და აქსესუარები ინახება პატარა ბავშვებისგან მოშორებით.

#### აქსესუარები

აირჩიეთ მხოლოდ ბატარეები, დამტენები და აქსესუარები რომელიც დამტკიცებულია მოწყობილობის ამ მოდელის მწარმოებლისაგან. ნებისმიერი სხვა ტიპის დამტენის ან აქსესუარის გამოყენებამ შეიძლება გააუქმოს მოწყობილობის გარანტია, შეიძლება ეწინააღმდეგებოდეს ადგილობრივ წესებს ან კანონებს და შეიძლება იყოს საშიში. გთხოვთ, მიმართეთ თქვენს მიმწოდებელს, რომ გაიგოთ თქვენს ადგილსამყოფელთან არსებულ ნებადართულ ბატარეების, დამტენების და აქსესუარების ხელმისაწვდომობაზე.

#### ბატარეა და დამტენი

- გამორთეთ დამტენი ელექტრო ქსელიდან, როდესაც მას არ იყენებთ.
- ბატარეა შეიძლება დაიტენოს და დაიცალოს ასობით ჯერზე, სანამ ის საბოლოოდ არ გამოვა მწყობრიდან.
- გამოიყენეთ AC დენის მიმწოდებელი რომელიც განსაზღვრულია დამტენის სპეციფიკაციებში. არასათანადო ძაბვამ შეიძლება გამოიწვიოს ხანძარი ან დამტენის გაუმართაობა.
- თუ ბატარეის ელექტროლიტები გამოჟონავს, დარწმუნდით, რომ ელექტროლიტები არ ეხება თქვენს კანს და თვალებს. როდესაც ელექტროლიტები ეხება თქვენს კანს ან გესხმევათ თვალებში, დაიბანეთ თვალები სუფთა წყლით და დაუყოვნებლივ გაიარეთ ექიმთან კონსულტაცია.
- ბატარეის დეფორმაციის, ფერის შეცვლის ან დატენვისას ჩვეულებრივზე მეტად გადახურების შემთხვევაში, შეწყვიტეთ მოწყობილობის გამოყენება დაუყოვნებლივ. წინააღმდეგ შემთხვევაში, ამან შეიძლება გამოიწვიოს ბატარეის გაჟონვა, გადახურება, აფეთქება, ან აალება.
- თუ დენის კაბელი დაზიანდა (მაგალითად, თუ ხაზი გაშიშვლებულია ან გაწყვეტილი), ან თუ შესაერთებელი შესუსტდა, მყისიერად შეწყვიტეთ კაბელის გამოყენება. წინააღმდეგ შემთხვევაში, ამან შეიძლება გამოიწვიოს დენის დარტყმა, დამტენის მოკლე ჩართვა ან აალება.
- არ ჩააგდოთ მოწყობილობა ცეცხლში, რადგან ის შეიძლება აფეთქდეს. ბატარეა ასევე შეიძლება აფეთქდეს, დაზიანების შემთხვევაში.
- არ შეცვალოთ ან გადააკეთოთ, არ ჩასვათ უცხო ნაწილები მოწყობილობაში, არ ჩადოთ ან დაასველოთ წყალში ან სხვა სითხეებში, არ მიიტანოთ ცეცხლთან ახლოს, აფეთქებასთან ან სხვა საშიშროებასთან.
- მოერიდეთ მოწყობილობის დავარდნას. თუ მოწყობილობა ძირს დავარდა, განსაკუთრებით მყარ ზედაპირზე და ვარაუდობთ, რომ არსებობს ზიანი, მიიტანეთ ის კვალიფიციურ სერვის-ცენტრში შესამოწმებლად. არასათანადო გამოყენებამ შეიძლება გამოიწვიოს აალება, აფეთქება ან სხვა საშიშროება.
- დროულად მოიშორეთ გამოყენებული მოწყობილობები ადგილობრივი წესების შესაბამისად.
- მოწყობილობა უნდა იყოს დაკავშირებული მხოლოდ იმ პროდუქტებთან, რომელსაც მოყვება USB-IF ლოგო ან შესრულებული აქვს USB-IF შესაბამისობის პროგრამა.
- დატენვისას, დარწმუნდით, რომ დამტენი ისეთ შტეფცელშია შეერთებული, რომელიც ახლოსაა მოწყობილობასთან. დამტენზე უნდა არსებობდეს მარტივი წვდომა.
- USB დენის კაბელი და დამტენი ითვლება ცალ-ცალკე მოწყობილობებად.
- დამტენის გამომავალი სიმძლავრე 5 $V \degree 8V:2A / 8.5V \degree 10V:1.7A / 10.5V \degree 12V 1.5A$ .

გაფრთხილება - არასწორი ტიპის ბატარეით ჩანაცვლების შემთხვევაში არსებობს აფეთქების საშიშროება. გადააგდეთ გამოყენებული ელემენტები ინსტრუქციების შესაბამისად.

#### გაწმენდა და მოვლა

- დამტენი არ არის წყალგამძლე. შეინახეთ ის მშრალად. დაიცავით დამტენი წყლის ან ორთქლისაგან. არ შეეხოთ დამტენს სველი ხელებით, წინააღმდეგ შემთხვევაში, ამან შეიძლება გამოიწვიოს მოკლე ჩართვა, მოწყობილობის გაუმართაობა და მომხმარებელზე დენის დარტყმა.
- არ მოათავსოთ თქვენი მოწყობილობა და დამტენი ისეთ ადგილებში, სადაც ისინი შეიძლება დაზიანდეს დარტყმის გამო. წინააღმდეგ შემთხვევაში, ამან შეიძლება გამოიწვიოს ბატარეის გაჟონვა, მოწყობილობის გაუმართავობა, გადახურება, ცეცხლი, ან აფეთქება.
- არ განათავსოთ მაგნიტური შენახვის მედია საშუალება მოწყობილობასთან ახლოს, ისეთი როგორიცაა მაგნიტური ბარათები და დრეკადი დისკები.
- მოწყობილობიდან გამოცემულმა რადიაციამ შეიძლება წაშალოს ინფორმაცია, რომელიც მასში ინახება.
- არ დატოვოთ თქვენი მოწყობილობა და დამტენი ისეთ ადგილზე სადაც არსებობს ძალიან მაღალი ან დაბალი ტემპერატურა. წინააღმდეგ შემთხვევაში, მათ შეიძლება არ იფუნქციონირონ შესაბამისად და შეიძლება გამოიწვიონ აალება ან აფეთქება. ბატარეის ფუნქციონირებაზე უარყოფით გავლენას ახდენს, როდესაც ტემპერატურა 0°C-ზე უფრო დაბალია.
- არ განათავსოთ ბასრი რკინის ობიექტები ყურმილთან, ისეთი როგორიცაა ქინძისთავი. ქინძისთავმა შეიძლება მოიზიდოს ეს ობიექტები და ზიანი მოგაყენოთ.
- მოწყობილობის გაწმენდამდე ან მოვლამდე, გამორთეთ მოწყობილობა და გამოაძვრეთ მას დამტენი.
- არ გამოიყენოთ ქიმიური გასარეცხი, ფხვნილი, ან სხვა ქიმიური საშუალებები (ისეთი როგორიცაა ალკოჰოლი და ბენზოლი), რომ გაწმინდოთ მოწყობილობა და დამტენი. წინააღმდეგ შემთხვევაში, მოწყობილობის ნაწილები შეიძლება დაზიანდეს ან შეიძლება მოხდეს აალება. მოწყობილობა შეიძლება გაიწმინდოს რბილი ანტისტალური ქსოვილით.
- არ დაშალოთ მოწყობილობა ან აქსესუარები. წინააღმდეგ შემთხვევაში, მოწყობილობის და აქსესუარების გარანტია ჩაითვლება ბათილად და მწარმოებელი აღარ იქნება ვალდებული გადაიხადოს ანაზღაურება.
- თუ მოწყობილობის ეკრანი გატეხილია მკვრივ ობიექტებთან შეჯახების გამო ნუ შეეხებით ან ნუ შეეცდებით ამოიღოთ გატეხილი ნაწილი. ასეთ შემთხვევაში, შეწყვიტეთ მოწყობილობის გამოყენება დაუყოვნებლივ და დაუკავშირდით ავტორიზებულ სერვის ცენტრს.

#### სმენის დახმარების თავსებადობა (HAC)

#### რეგულაციები უსადენო მოწყობილობებზე

ამ ტელეფონის ტესტირება უკვე მოხდა და შეაფასდა მისი გამოყენება ზოგიერთი უსადენო სასმენი ტექნოლოგიების პირობებში, რომელსაც ის იყენებს.

თუმცა, შეიძლება არსებობდეს სხვა ახალი უსადენო ტექნოლოგიები რომელთა გამოყენებაც შესაძლებელია ამ მოწყობილობაში მაგრამ მათი ტესტირება ჯერ არ მომხდარა სმენის დამხმარე საშუალებების პირობებში. მნიშვნელოვანია გამოსცადოთ ამ მოწყობილობის სხვადასხვა ფუნქციები საფუძვლიანად და სხვადასხვა ადგილებში, თქვენი სმენის დამხმარე საშუალებებისა და კოხლეარული იმპლანტის გამოყენებისას, რათა დაადგინოთ გესმით თუ არა ნებისმიერი სახის ხმაური. გაიარეთ კონსულტაცია თქვენი სერვისის პროვაიდერთან ან ამ ტელეფონის მწარმოებელთან სმენის დამხმარე საშუალების თავსებადობის შესახებ. თუ გაქვთ რაიმე შეკითხვა დაბრუნების ან გადაცვლის პოლიტიკასთან მიმართებით, გაიარეთ კონსულტაციები თქვენს სერვისის პროვაიდერთან ან ტელეფონის მაღაზიაში.

- აშშ-ს ფედერალურმა კომუნიკაციების კომისიამ (FCC) ჩამოაყალიბა მოთხოვნები ციფრულ უსადენო მობილურ მოწყობილობების თავსებადობაზე სმენის დამხმარე საშუალებებთან და სმენის სხვა დამხმარე მოწყობილობებთან.
- უკაბელო სატელეფონო ინდუსტრიამ შეიმუშავა სარეიტინგო სისტემა, რათა დაეხმაროს მოსმენის მოწყობილობის მომხმარებლებს, შეაფასოს მობილური მოწყობილობების თავსებადობა მოსმენის მოწყობილობებთან.
- რეიტინგები არ ნიშნავს გარანტიას. შედეგები დამოკიდებულია მომხმარებლის სმენის მოწყობილობაზე და სმენის დაკარგვაზე. თუ მომხმარებლის სმენის მოწყობილობები დაუცველია ჩარევებისაგან, მომხმარებელმა შეიძლება ვერ შეძლოს რეიტინგული მოწყობილობის წარმატებით გამოყენება. მობილური მოწყობილობის სმენის მოწყობილობასთან გამოცდა არის საუკეთესო გზა, რათა შეფასდეს თავსებადია თუ არა მომხმარებლის პირად საჭიროებებთან.
- FCC-იმ მიიღო HAC-ის წესები ციფრული უსადენო ტელეფონების შესახებ. ეს წესები მოითხოვს, რომ მოხდეს გარკვეული მოწყობილობის ტესტირება და შეფასება ამერიკის სტანდარტების ეროვნული ინსტიტუტის (ANSI) C63.19- 201 სმენის დამხმარე საშუალების თავსებადობის სტანდარტების მიხედვით. ANSI-ის სმენის დამხმარე საშუალების თავსებადობის სტანდარტი შეიცავს ორი ტიპის რეიტინგს:
- M-რეიტინგები: ტელეფონები M3 ან M4 რეიტინგით აკმაყოფილებენ FCC მოთხოვნებს და სავარაუდოდ ქმნიან ნაკლებ ხმაურს მოსმენის მოწყობილობებში, ვიდრე მობილური მოწყობილობები, რომლებიც არ შეფასებულა. M4 არის უკეთესი/უმაღლესი ორ რეიტინგს შორის.
- T-რეიტინგები: T3 და T4 რეიტინგის მქონე ტელეფონები აკმაყოფილებენ FCC მოთხოვნებს და სავარაუდოდ უკეთესად მუშაობენ telecoil სმენის მოწყობილობების შემთხვევაში ("T Switch" ან "Telephone Switch"), ვიდრე ურეიტინგო ტელეფონების შემთხვევაში. T4 არის უკეთესი/უმაღლესი ორ რეიტინგს შორის. (იცოდეთ, რომ ყველა მოწყობილობას არა აქვს telecoils შიგნით)
	- ტესტირებული M-რეიტინგი და T-რეიტინგი ამ მოწყობილობის შემთხვევაში (FCC ID: ZL5S41), M3 და T4.
	- ტესტირებული M-რეიტინგი და T-რეიტინგი ამ მოწყობილობის შემთხვევაში (FCC ID: ZL5S41A), M3 და T4.

#### გადაუდებელი ზარი

ამ მოწყობილობის გამოყენება შესაძლებელია გადაუდებელი ზარებისათვის მომსახურების ზონაში. თუმცა კავშირი, ვერ იქნება გარანტირებული ყველა სახის პირობებში. არსებითი კომუნიკაციებისთვის არ შეიძლება მხოლოდ მოწყობილობის იმედზე ყოფნა.

#### FCC განაცხადი

- ეს მოწყობილობა შეესაბამება FCC წესების მე-15 ნაწილს. ექსპლუატაცია ექვემდებარება შემდგომ ორ პირობას: (1) ამ მოწყობილობამ შეიძლება არ გამოიწვიოს საზიანო ჩარევა და (2) ამ მოწყობილობამ უნდა მიიღოს ნებისმიერი ჩარევა რომელსაც იღებს, მათ შორის ჩარევა, რომელმაც შეიძლება გამოიწვიოს მოწყობილობის არასასურველი მოქმედება.
- ამ გადამცემში გამოყენებული ანტენა(ები) არ უნდა იყოს ერთად ან მოქმედებდეს ნებისმიერ სხვა ანტენასთან ან გადამცემთან ერთად.

#### შენიშვნა:

- ქვეყნის კოდის შერჩევა განკუთვნილია მხოლოდ არა-ამერიკული მოდელებისათვის და არ არის განკუთვნლი არცერთი ამერიკული მოდელისათვის. FCC რეგულაციის მიხედვით, აშშ-ს ბაზარზე გამოტანილი ყველა WiFi პროდუქტი უნდა იყოს ფიქსირებული მხოლოდ აშშ-ს ოპერირების არხებზე.
- ამ მოწყობილობამ უკვე გაიარა ტესტირება და აღმოჩნდა, რომ იგი შეესაბამება B კლასის ციფრული მოწყობილობის ლიმიტებს, FCC წესების მე-15 ნაწილის შესაბამისად. ეს ლიმიტები შექმნილია, რათა უზრუნველყონ გონივრული დაცვა საზიანო ჩარევებისაგან საცხოვრებელ ინსტალაციაში. ეს ტექნიკა წარმოშობს, იყენებს და შეიძლება ასხივებდეს რადიოსიხშირულ ენერგიას და თუ არ მოხდა მისი დაყენება და გამოიყენება ინსტრუქციების შესაბამისად, მან შეიძლება გამოიწვიოს საზიანო ჩარევა რადიო კომუნიკაციებში. თუმცა, არ არსებობს გარანტია, რომ ჩარევა არ მოხდება ინსტალაციის დროს. თუ ეს ტექნიკა იწვევს საზიანო ჩარევას რადიო ან სატელევიზიო ტალღებში, რაც შეიძლება დადგინდეს ტექნიკის ჩართვა-გამორთვით, რეკომენდირებულია, რომ შეეცადოთ გამოასწოროთ ჩარევა ერთი ან მეტი ქვემოთ მოყვანილი ღონისძიებების გამოყენებით:
- მოახდინეთ ანტენის რეორიენტაცია ან გადატანა.
- გაზარდეთ მანძილი ტექნიკასა და მიმღებს შორის.
- შეაერთეთ ტექნიკა ისეთ შტეფცელში რომელშიც ანტენა არ არის შეერთებული.
- გაიარეთ კონსულტაცია გამყიდველთან ან გამოცდილ რადიო/ტელევიზორის ტექნიკოსთან დასახმარებლად.
- ისეთი ცვლილებების ან მოდიფიკაციების გამო რომელიც სპეციალურად არ არის ნებადართული პასუხისმგებელი მხარის მიერ, შესაძლებელია მომხმარებელს ჩამოერთვას აღჭურვილობის გამოყენების უფლებამოსილება.

## კანადის ინდუსტრიის ფორმულირება

ეს მოწყობილობა შეესაბამება კანადის ინდუსტრიის ულიცენზიო RSS სტანდარტს(ებს). ექსპლუატაცია ექვემდებარება შემდგომ ორ პირობას:

- 1. მოწყობილობამ შეიძლება არ გამოიწვიოს საზიანო ჩარევა, და
- 2. მოწყობილობამ უნდა მიიღოს ნებისმიერი ჩარევა რომელსაც იღებს, მათ შორის ჩარევა, რომელმაც შეიძლება გამოიწვიოს მოწყობილობის არასასურველი მოქმედება.

Le présent appareil est conforme aux CNR d'Industrie Canada applicables aux appareils radio exempts de licence. L'exploitation est autorisée aux deux conditions suivantes:

- l'appareil ne doit pas produire de brouillage, et
- 2. l'utilisateur de l'appareil doit accepter tout brouillage radioélectrique subi, même si le brouillage est susceptible d'en compromettre le fonctionnement.
- ეს B კლასის ციფრული აპარატი შეესაბამება კანადის ICES-003; CAN ICES-3 (B)/NMB-3 (B).
- ინფორმაციის არ არსებობის ან ოპერაციული უკმარისობის შემთხვევაში მოწყობილობა ავტომატურად შეწყვეტს ტრანსმისიას. გაითვალისწინეთ, რომ ეს არ არის განკუთვნილი ტრანსმისიის ან სიგნალის ინფორმაციის ასაკრძალად, ან ტექნოლოგიის მიერ მოთხოვნილი განმეორებითი კოდების გამოსაყენებლად.
- 5150-5250 MHz-ის ოპერაციისთვის მოწყობილობა არის მხოლოდ შიდა გამოყენებისათვის, რომ შეამციროს მავნე ჩარევის შესაძლებლობა მობილურის თანამგზავრულ სისტემებზე.

#### გამოსხივების ზეგავლენის განცხადება:

პროდუქტი შეესაბამება კანადის პორტატული RF ზემოქმედების ლიმიტს რომელიც დადგენილია უკონტროლო გარემოსათვის და არის უსაფრთხო განკუთვნილი სამუშაოსათვის, როგორც ამ სახელმძღვანელოშია აღწერილი. მეტი RF ზემოქმედების შემცირება მიიღწევა, თუ პროდუქტს მოაშორებთ რაც შეიძლება შორს მომხმარებლის ორგანიზმს ან დააყენებთ მოწყობილობას გამომუშავების უმდაბლეს სიმძლავრეზე, ასეთი ფუნქციის არსებობის შემთხვევაში.

ტანზე ტარების ფუნქციის პირობებში, მოწყობილობა უკვე დაიტესტა და აკმაყოფილებს IC RF ზემოქმედების სახელმძღვანელო პრინციპებს იმ აქსესუარით გამოყენების პირობებში, რომელიც არ შეიცავს რკინას და იკავებს ტელეფონს ორგანიზმიდან მინიმუმ 1 სმ-ის მოშორებით. სხვა აქსესუარების გამოყენებამ, შეიძლება ვერ უზრუნველყოს IC RF ზემოქმედების სახელმძღვანელო პრინციპებთან შესაბამისობა.

#### DÉCLARATION D'EXPOSITION AUX RADIATIONS:

- Le produit est conforme aux limites d'exposition pour les appareils portables RF pour les Etats- Unis et le Canada établies pour un environnement non contrôlé.
- Le produit est sûr pour un fonctionnement tel que décrit dans ce manuel. La réduction aux expositions RF peut être augmentée si l'appareil peut être conservé aussi loin que possible du corps de l'utilisateur ou que le dispositif est réglé sur la puissance de sortie la plus faible si une telle fonction est disponible.
- Cet équipement est conforme aux limites d'exposition aux rayonnements IC établies pour un environnement non contrôlé.
- Cet équipement doit être installé et utilisé avec un minimum de 1.0 cm de distance entre la source de rayonnement et votre corps.
- ეს მოწყობილობა და მისი ანტენა(ები) არ უნდა იყოს ერთად ან მოქმედებდეს ნებისმიერ სხვა ანტენასთან ან გადამცემთან ერთად, გარდა ტესტირებული ჩამონტაჟებული რადიოებისა. ქვეყნის კოდის შერჩევის ფუნქცია გამორთულია იმ პროდუქციის შემთხვევაში რომელიც იყიდება აშშ-ში/კანადაში.
- Cet appareil et son antenne ne doivent pas être situés ou fonctionner en conjonction avec une autre antenne ou un autre émetteur, exception faites des radios intégrées qui ont été testées. La fonction de sélection de l'indicatif du pays est désactivée pour les produits commercialisés aux États-Unis et au Canada.

# ინფორმაცია RF ზემოქმედების შესახებ (SAR)

- თქვენი Cat S41 აკმაყოფილებს სახელმწიფო მოთხოვნებს რადიოტალღების ზემოქმედების შესახებ.
- ეს მოწყობილობა შექმნილია და წარმოებული, რომ არ გადააჭარბოს რადიოსიხშირული (RF) ენერგიის გაფანტვის ზემოქმედების ლიმიტი რომელიც დადგენილია აშშ-ს მთავრობის ფედერალური კომუნიკაციების კომისიის მიერ.
- ტანზე ტარების ფუნქციის პირობებში, თქვენი მოწყობილობა უკვე დაიტესტა და აკმაყოფილებს FCC RF ზემოქმედების სახელმძღვანელო პრინციპებს იმ აქსესუარით გამოყენების პირობებში, რომელიც არ შეიცავს რკინას და იკავებს ტელეფონს ორგანიზმიდან მინიმუმ 1 სმ-ის მოშორებით. სხვა აქსესუარების გამოყენებამ, შეიძლება ვერ უზრუნველყოს FCC RF ზემოქმედების სახელმძღვანელო პრინციპებთან შესაბამისობა.
- FCC-ის მიერ დადგენილი SAR-ის დასაშვები ზღვარია 1.6W/კგ.
- SAR-ის ყველაზე მაღალი სიდიდეები FCC-ის რეგულაციების მიხედვით ტელეფონის შემთხვევაში ჩამოთვლილია ქვემოთ:

US SKU (FCC ID: ZL5S41):

თავის SAR: 1.19 W/კგ, სხეულის SAR: 0.97 W/კგ, უსადენო რუტერი SAR: 0.97 W/კგ

APAC SKU (FCC ID: ZL5S41A):

თავის SAR: 0.97 W/კგ, სხეულის SAR: 1.11 W/კგ, უსადენო რუტერი SAR: 1.11 W/კგ

გამოსხივების ზემოქმედების დონის შესამცირებლად, გთხოვთ გააკეთოთ შემდეგი:

- გამოიყენეთ მობილური ტელეფონი კარგი მოპყრობის პირობებში,
- გამოიყენეთ ჰენდ-ფრი აბგა.
- ორსული ქალების შემთხვევაში, გთხოვთ დაიკავეთ მობილური ტელეფონი კუჭის მოშორებით.
- გამოიყენეთ მობილური ტელეფონი სასქესო ორგანოებიდან მოშორებით.

# სმენის დაქვეითების პრევენცია

იმისათვის, რომ თავიდან აიცილოთ სმენის დაზიანება, არ მოუსმინოთ მაღალ ხმაზე ხანგრძლივი დროის განმავლობაში.

## APAC CE SAR შესაბამისობა

ეს მოწყობილობა აკმაყოფილებს ევროკავშირის მოთხოვნებს (1999/519/EC), ჯანდაცვის თვალსაზრისით, საზოგადოებაზე ელექტრომაგნიტური ველის ზემოქმედების შეზღუდვის შესახებ.

შეზღუდვები არის ვრცელი რეკომენდაციების ნაწილი, რომლის მიზანია საზოგადოების დაცვა. ეს რეკომენდაციები შემუშავდა და შემოწმდა დამოუკიდებელი სამეცნიერო ორგანიზაციების მიერ რეგულარული და საფუძვლიანი სამეცნიერო კვლევების შეფასებების მეშვეობით. ევროპული საბჭოს მიერ რეკომენდირებული მობილური მოწყობილობების ლიმიტის საზომი ერთეული არის "შთანთქმის კუთრი კოეფიციენტი" (SAR), და SAR ლიმიტის მოცულობაა 2.0 ვატი/კგ, საშუალოდ ქსოვილის 10 გრამი. იგი აკმაყოფილებს არამაიონებელი გამოსხივების დაცვის საერთაშორისო კომისიის მოთხოვნებს (ICNIRP).

ტანზე ტარების ფუნქციის პირობებში, ეს მოწყობილობა უკვე გამოცდილია და აკმაყოფილებს ICNIRP ზემოქმედების სახელმძღვანელო პრინციპებს და ევროპულ სტანდარტებს EN 62209-2, სპეციალურ აქსესუარებთან გამოსაყენებლად. სხვა აქსესუარების გამოყენებამ რომლებიც შეიცავენ ლითონებს შეიძლება ვერ უზრუნველყოს ICNIRP ზემოქმედების სახელმძღვანელო პრინციპებთან შესაბამისობა.

SAR ფასდება მოწყობილობის სხეულიდან 5 მმ-ის დაშორებით, იმ დროს როცა გადასცემს უმაღლეს დამოწმებულ სიმძლავრის დონეზე მობილური მოწყობილობის ყველა სიხშირის ზოლებში.

უმაღლესი SAR სიდიდე, რომელიც დაფიქსირდა CE რეგულაციის მიხედვით ტელეფონში არის შემდეგი:

ევროკავშირის SKU: APAC SKU: თავის SAR: 0.547 W/კგ თავის SAR: 0.443 W/კგ

სხეულის SAR: 1.080 W/კგ სხეულის SAR: 1.280 W/კგ

RF ენერგიაზე ზემოქმედების შესამცირებლად, გამოიყენეთ ჰენდს-ფრი აქსესუარი ან სხვა მსგავსი ვარიანტი, რომ დაიკავოთ მოწყობილობიდან მოშორებითი პოზიცია, როგორც თავის ასევე სხეულის. მოწყობილობა უნდა გეკავოთ მინიმუმ 5 მმ დაშორებით თქვენი სხეულიდან, რათა უზრუნველყოთ რომ ზემოქმედების დონე დარჩება ტესტირებულ დონეზე ან მის ქვემოთ. აირჩიეთ ქამარზე გასაკეთებელი, ჩასადები, ან სხვა მსგავსი ტანზე გასაკეთებელი აქსესუარები, რომელიც არ შეიცავს რკინის კომპონენტებს რომ უზრუნველყოს გამართული მუშაობა. ლითონის ნაწილების მქონე ჩასადებებმა შეიძლება შეცვალოს მოწყობილობის რადიოსიხშირის ფუნქციონირება, მათ შორის, მისი რადიოტალღების სახელმძღვანელო პრინციპებთან შესაბამისობა, ისე, რომ არ ყოფილა ტესტირებული და სერტიფიცირებული. ამგვარად, ასეთი აქსესუარების გამოყენება თავიდან უნდა იქნას აცილებული.

## ინფორმაცია გადაგდების და გადამუშავების შესახებ

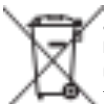

ეს სიმბოლო მოწყობილობაზე (და ნებისმიერ ბატარეის ჩათვლით) მიუთითებს, რომ ისინი არ უნდა გადაიყაროს ჩვეულებრივი პირობების ნაგავში. არ გადააგდოთ მოწყობილობა ან ბატარეები ქალაქის დაუხარისხებელ ნარჩენებში. მოწყობილობა (და ნებისმიერი ბატარეა) მისი წყობილებიდან გამოსვლის შემდეგ უნდა გადაეცეს სერტიფიცირებულ შემგროვებელ პუნქტს გადამუშავებისა და სათანადო განკარგვის მიზნით.

მეტი დაწვრილებითი ინფორმაციისათვის მოწყობილობის ან ბატარეების გადამუშავების შესახებ, მიმართეთ თქვენს ადგილობრივ ქალაქის ოფისს, საყოფაცხოვრებო ნარჩენების გადაგდების მომსახურებას ან საცალო მაღაზიას, სადაც შეიძინეთ ეს მოწყობილობა.

მოწყობილობის გადაგდება ექვემდებარება ევროკავშირის დირექტივას ელექტრო და ელექტრონული ტექნიკის ნარჩენების (WEEE) შესახებ. WEEE-სა და ბატარეების სხვა ნარჩენებისაგან გამოყოფის მიზეზია შემცირდეს გარემოს პოტენციური ზემოქმედება ადამიანის ჯანმრთელობაზე ნებისმიერი მავნე ნივთიერებებისაგან რომელსაც შეიძლება გამოყოფდეს.

#### მავნე ნივთიერებების შემცირება

ეს მოწყობილობა აკმაყოფილებს ევროკავშირის ქემიკატების რეგისტრაციის, შეფასების, ავტორიზაციისა და შეზღუდვის (REACH) რეგულაციას (ევროპარლამენტის და ევროპული საბჭოს რეგულაცია No 1907/2006/EC) და ევროკავშირის მავნე ნივთიერებების შეზღუდვის (RoHS) დირექტივას (ევროპარლამენტის და ევროპული საბჭოს დირექტივა 2011/65/EU). დამატებითი ინფორმაცია მოწყობილობის REACH-ის დაცვის შესახებ, ეწვიეთ ვებ გვერდს www.catphones.com/certification. რეკომენდირებულია ეწვიოთ ვებ საიტს რეგულარულად განახლებული ინფორმაციისათვის.

#### ევროკავშირის მარეგულირებელი შესაბამისობა

ამ დოკუმენტით, მწარმოებელი აცხადებს, რომ ეს მოწყობილობა აკმაყოფილებს 2014/53/EU დირექტივაში მოცემულ აუცილებელ მოთხოვნებს და სხვა შესაბამის დებულებებს. შესაბამისობის დეკლარაციისთვის ეწვიეთ ვებგვერდს: www.catphones.com/support/s41- smartphone.

#### შენიშვნა:

• დაიცავით ეროვნული ადგილობრივი რეგულაციები, იმ ადგილზე სადაც მოწყობილობა უნდა იყოს გამოყენებული. ამ მოწყობილობის გამოყენება შეიძლება შეიზღუდოს ევროკავშირის (EU) ზოგიერთ ან ყველა წევრ ქვეყანაში.

#### შენიშვნა:

• ამ მოწყობილობას შეუძლია მუშაობა ევროკავშირის ყველა წევრ ქვეყანაში.

#### განაცხადი ევროკავშირის შესაბამისობასთან შესახებ

ეს მოწყობილობა შეზღუდულია მხოლოდ შიდა გამოყენებისათვის როდესაც მოქმედებს 5150-დან 5350-მდე MHz სიხშირის დიაპაზონში.

შეზღუდვები: ბელგია (BE), ბულგარეთი (BG), ჩეხეთი (CZ), დანია (DK), გერმანია (DE), ესტონეთი (EE), ირლანდია (IE), საბერძნეთი (EL), ესპანეთი (ES), საფრანგეთი (FR), ხორვატია (HR), იტალია (IT), კვიპროსი (CY), ლატვია (LV), ლიტვა (LT), ლუქსემბურგი (LU), უნგრეთი (HU), მალტის (MT), ნიდერლანდები (NL), ავსტრია (AT), პოლონეთი (PL), პორტუგალია (PT), რუმინეთი (RO), სლოვენია (SI), სლოვაკეთი (SK), ფინეთი (FI), შვედეთი (SE), გაერთიანებული სამეფო (UK), შვეიცარია (CH), ნორვეგია (NO), ისლანდია (IS), ლიხტენშტეინი (LI) და თურქეთი (TR).

ევროკავშირი: სპექტრი და სიმძლავრე APAC: სპექტრი და სიმძლავრე

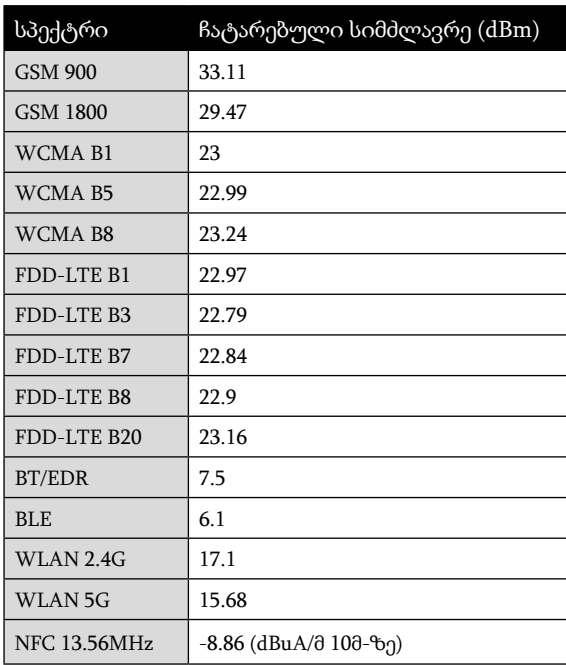

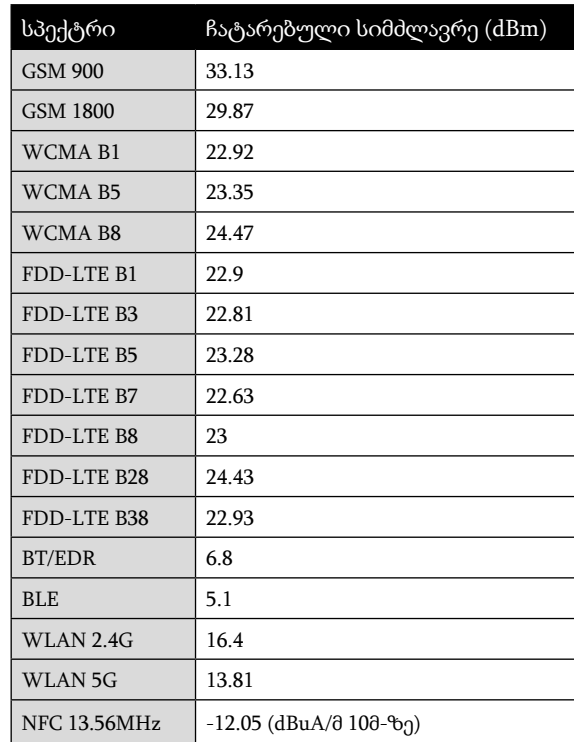

# GOOGLE™ სამართლებრივი ატრიბუცია

Google, Android, Google Play და სხვა ნიშნები არის Google Inc.-ის სავაჭრო ნიშნები.

# S41 სპეციფიკაცია

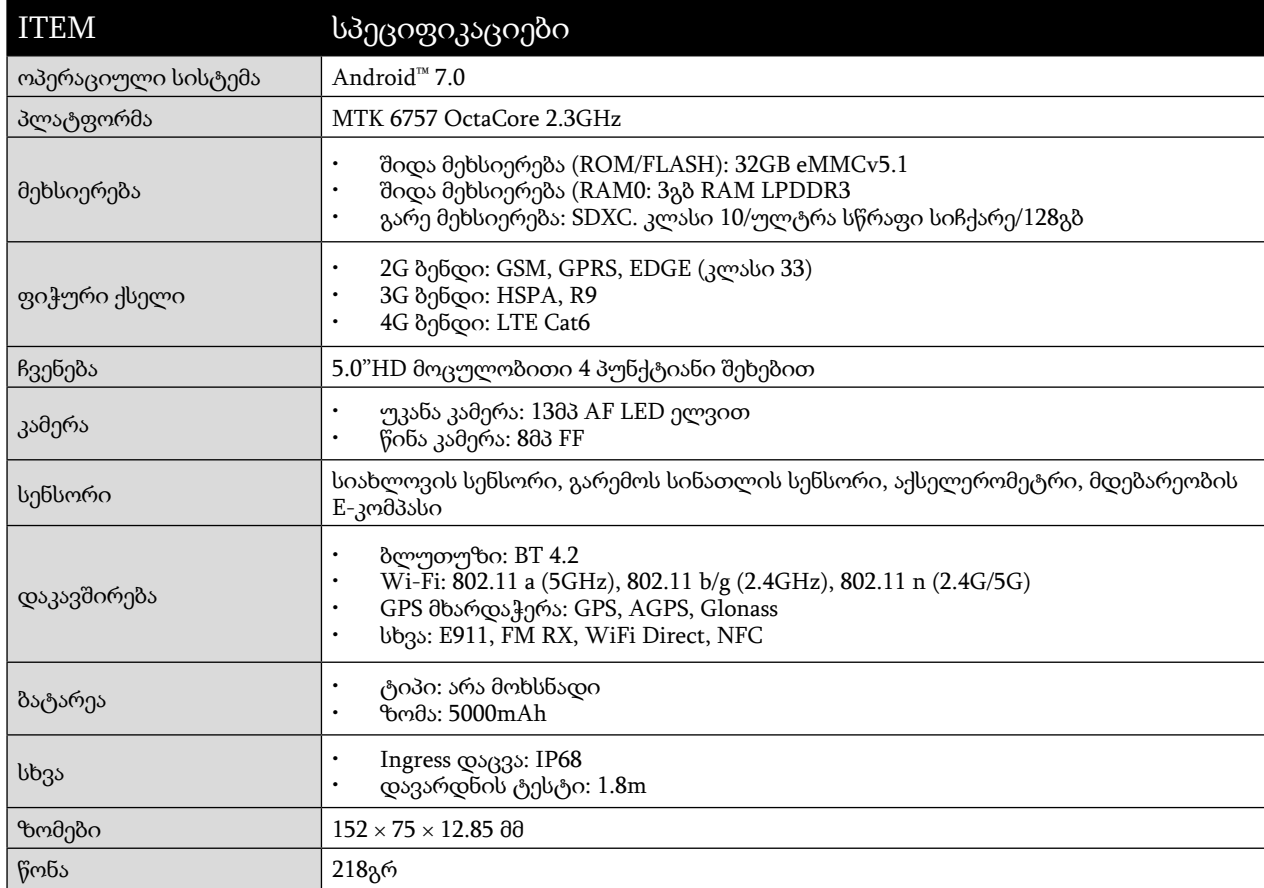

\* დიზაინი და სპეციფიკაციები ექვემდებარება შეცვლას წინასწარი შეტყობინების გარეშე.

## განაცხადი შესაბამისობის შესახებ (SS)

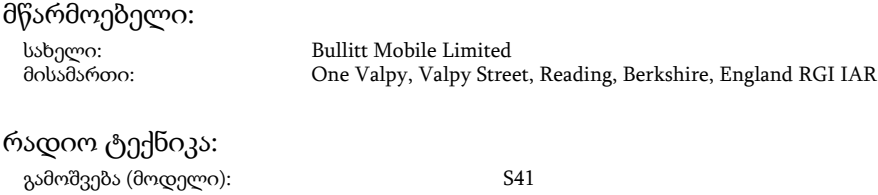

აღწერილობა: გამძლე სმარტ ტელეფონი მიწოდებული აქსესუარები და კომპონენტები: ადაპტერი, USB კაბელი, ყურსასმენი, OTG კაბელი

ჩვენ, Bullitt Mobile Limited, ვაცხადებთ ჩვენივე პასუხისმგებლობით, რომ ზემოთ აღწერილი პროდუქტი შეესაბამება ევროკავშირის ჰარმონიზაციის კანონმდებლობას:

#### RE დირექტივა (2014/53/EU), ROHS დირექტივა (2011/65/EU)

შემდეგი ჰარმონიზებული სტანდარტები და/ან სხვა შესაბამისი სტანდარტები იქნა შესრულებული:

#### 1. ჯანმრთელობა და უსაფრთხოება (RE დირექტივის 3.L(A) მუხლი)

- EN 62311:2008, EN 62479:2010
- EN 50360:2001/Al:2012, EN 62209-1:2006,
- EN 50566:2013/AC:2014, EN 62209-2:2010
- EN 60950-1:2006/All:2009+Al:2010+A12:2011+A2:2013
- EN50332-1 :2013

პროგრამული ვერსია:

• EN50332-2 :2013

#### 2. ელექტრომაგნიტური თავსებადობა (RE დირექტივის 3.1(B) მუხლი)

- EN 301 489-1 V2.l.1, საბოლოო ნიმუში EN 301 489-3 V2.1.1
- EN 301 489-17 V3.1.l, ნიმუში EN 301 489-19 V2.1.0, ნიმუში EN 301 489-52 VI.LO
- EN 55032:2015/AC:2016 B კლასი
- EN55024: 2010/Al:2015

#### 3. რადიოსიხშირული სპექტრით სარგებლობა (RE დირექტივის 3.2 მუხლი)

- EN 301 511 V12.5.l
- EN 301 908-1 Vll.1.1, EN 301 908-2 Vll.1.1, EN 301 908-13 Vll.1.1
- EN 300 328 V2.1.1, EN 301 893 V2.1.1
- EN 303 413 VI.LO, EN 300 330 V2.1.1
- საბოლოო ნიმუში EN 303 345 Vl.1.7

#### 4. ROHS დირექტივა (2011/65/EU)

EN 50581:2012

შემფასებელი პირი (სახელი: PHOENIX TESTLAB GMBH, ID: 0700) შეასრულა შესაბამისობის შეფასება III დანართის შესაბამისად RE დირექტივის მიხედვით და გამოაქვეყნა ევროკავშირის ტიპის გამოცდის სერტიფიკატი (რეფ. ნომ.: 17- 212188).

ხელი მოეწერა ქვემოთ მოცემული პირისთვის და მისი სახელით: Bullitt Mobile Limited ადგილი: One Valpy, Valpy Street, Reading, Berkshire, England RG 1 IAR, თარიღი: 24 ივლისი, 2017 სახელი: Wayne Huang, ფუნქცია: ODM მენეჯმენტის დირექტორი,

ხელმოწერა:

## განაცხადი შესაბამისობის შესახებ (DS)

მწარმოებელი: სახელი: Bullitt Mobile Limited<br>მისამართი: One Valpy, Valpy Stre One Valpy, Valpy Street, Reading, Berkshire, England RGI IAR რადიო ტექნიკა: გამოშვება (მოდელი): S41 აღწერილობა: გამძლე სმარტ ტელეფონი პროგრამული ვერსია:

ჩვენ, Bullitt Mobile Limited, ვაცხადებთ ჩვენივე პასუხისმგებლობით, რომ ზემოთ აღწერილი პროდუქტი შეესაბამება ევროკავშირის ჰარმონიზაციის კანონმდებლობას:

#### RE დირექტივა (2014/53/EU), ROHS დირექტივა (2011/65/EU)

შემდეგი ჰარმონიზებული სტანდარტები და/ან სხვა შესაბამისი სტანდარტები იქნა შესრულებული:

მიწოდებული აქსესუარები და კომპონენტები: ადაპტერი, USB კაბელი, ყურსასმენი, OTG კაბელი

1. ჯანმრთელობა და უსაფრთხოება (RE დირექტივის 3.L(A) მუხლი)

- a EN 62311 :2008, EN 62479:2010
- EN 50360:2001/Al:2012, EN 62209-1:2006,
- EN 50566:2013/AC:2014, EN 62209-2:2010
- a EN 60950-1 :2006/Al 1:2009+Al :2010+A12:2011 +A2:2013
- aEN50332-1 :2013

• EN50332-2 :2013

2. ელექტრომაგნიტური თავსებადობა (RE დირექტივის 3.1(B) მუხლი)

- EN 301 489-1 V2.1.1, საბოლოო ნიმუში EN 301 489-3 V2.1.1
- a EN 301 489-17 V3.1.1, ნიმუში EN 301 489-19 V2.1.0, ნიმუში EN 301 489-52 VI.LO
- EN 55032:2015/AC:2016 B კლასი
- a EN55024: 2010/Al:2015

3. რადიოსიხშირული სპექტრით სარგებლობა (RE დირექტივის 3.2 მუხლი) • EN 301 511 Vl2.5.l a EN 301 908-1 V11.l.1, EN 301 908-2 Vl1.l.1, EN 301 908-13 Vll.1.1

- EN 300 328 V2.1.1, EN 301 893 V2.1.1
- a EN 303 413 VI.LO, EN 300 330 V2.1.1
- საბოლოო ნიმუში EN 303 345 Vl.1.7

4. ROHS დირექტივა (2011/65/EU) • EN 50581:2012

შემფასებელი პირი (სახელი: PHOENIX TESTLAB GMBH, ID: 0700) შეასრულა შესაბამისობის შეფასება III დანართის შესაბამისად RE დირექტივის მიხედვით და გამოაქვეყნა ევროკავშირის ტიპის გამოცდის სერტიფიკატი (რეფ. ნომ.: 17- 212340).

ხელი მოეწერა ქვემოთ მოცემული პირისთვის და მისი სახელით: Bullitt Mobile Limited ადგილი: One Valpy, Valpy Street, Reading, Berkshire, England RG 1 lAR, თარიღი: 24 ივლისი, 2017 სახელი: Wayne Huang, ფუნქცია: ODM მენეჯმენტის დირექტორი,

ხელმოწერა:

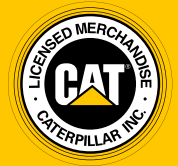

© 2017 Caterpillar. ყველა უფლება დაცულია. CAT, CATERPILLAR, BUILT FOR IT, მათი შესაბამისი ლოგოები, "Caterpillar Yellow", "Power Edge"-ის სავაჭრო ვიზუალური მახასიათებელი ისევე როგორც კორპორატიული და პროდუქტის იდენტობა რომელიც გამოიყენება შემდეგში, წარმოადგენს Caterpillar-ის სავაჭრო ნიშნებს და არ შეიძლება იყოს გამოყენებული ნებართვის გარეშე.

Bullitt Mobile Ltd წარმოადგენს Caterpillar Inc-ის ლიცენზიატს.